Evropský polytechnický institut, s.r.o.

# **ZÁVĚREČNÝ PROJEKT**

2014 PETR SMOLÁK

# **Evropský polytechnický institut, s.r.o. v Kunovicích**

**Studijní obor: CŽV k získání odborné kvalifikace pro přímou pedagogickou činnost**

# **Volně programovatelné automaty a jejich implementace do výuky ve Středním odborném učilišti, Kyjov, Havlíčkova 1223/17.**

(Závěrečný projekt)

**Autor:** Petr SMOLÁK **Vedoucí práce:** Ing. Zdeněk PAVLAS

Kunovice, 2014

1. soukromá vysoká škola na Moravě **Evropský polytechnický institut, s.r.o.** Akademický rok 2013/2014

# **ZADÁNÍ ZÁVĚREČNÉ PRÁCE**

Jméno a příjmení: **Petr Smolák** Vzdělávací program: Pedagogické studium

#### **Téma práce:**

Volně programovatelné automaty a jejich implementace do výuky

ve Středním odborném učilišti, Kyjov, Havlíčkova 1223/17.

#### **Cíl závěrečné práce:**

Cílem je připravit učební text (manuál) pro žáky SOU Kyjov, který je seznámí s volně programovatelnými automaty (PLC), s jejich druhy, s jejich funkcemi a se způsoby využití v praxi. PLC automaty jsou moderním technologickým prvkem, který se stále ve větší míře uplatňuje jak v domácnostech, tak i v průmyslu.

Tento učební text mohou při výuce využít nejen žáci, ale i učitelé jak v teoretickém vyučování, tak i učitelé odborného výcviku.

#### **Základní osnova:**

Úvod

- 1. Popis SOU Havlíčkova
- 2. Volně programovatelné automaty (PLC)
- 3. Rozdělení PLC
- 4. Základní pojmy, programové funkce PLC
- 5. Využití PLC v běžném životě a v průmyslu
- 6. Implementace PLC do výuky Závěr

Podle zákona č. 111/1998 Sb., § 47b, odst. 3 platí, že odevzdáním práce autor souhlasí se zveřejněním své práce podle tohoto zákona, bez ohledu na výsledek obhajoby.

Vedoucí práce: Ing. Zdeněk Pavlas Oponent práce: Ing. František Janča Datum zadání bakalářské práce: Kunovice, 25. června 2013

pedagogický vedoucí práce rektor

Antonín Malach Oldřich Kratochvíl doc., Ing., CSc. Ing., Ing., h. prof., Dr.h.c., Ph.D., CSc., MBA

Prohlašuji, že jsem závěrečný projekt vypracoval samostatně pod vedením Ing. Zdeňka PAVLASE a že jsem uvedl v seznamu literatury všechny použité literární a odborné zdroje.

Kunovice, 2014

Děkuji panu Ing. Zdeňku PAVLASOVI za velmi užitečnou metodickou pomoc, kterou mi poskytl při zpracování mého závěrečného projektu.

Kunovice, 2014 Petr SMOLÁK

## **Obsah**

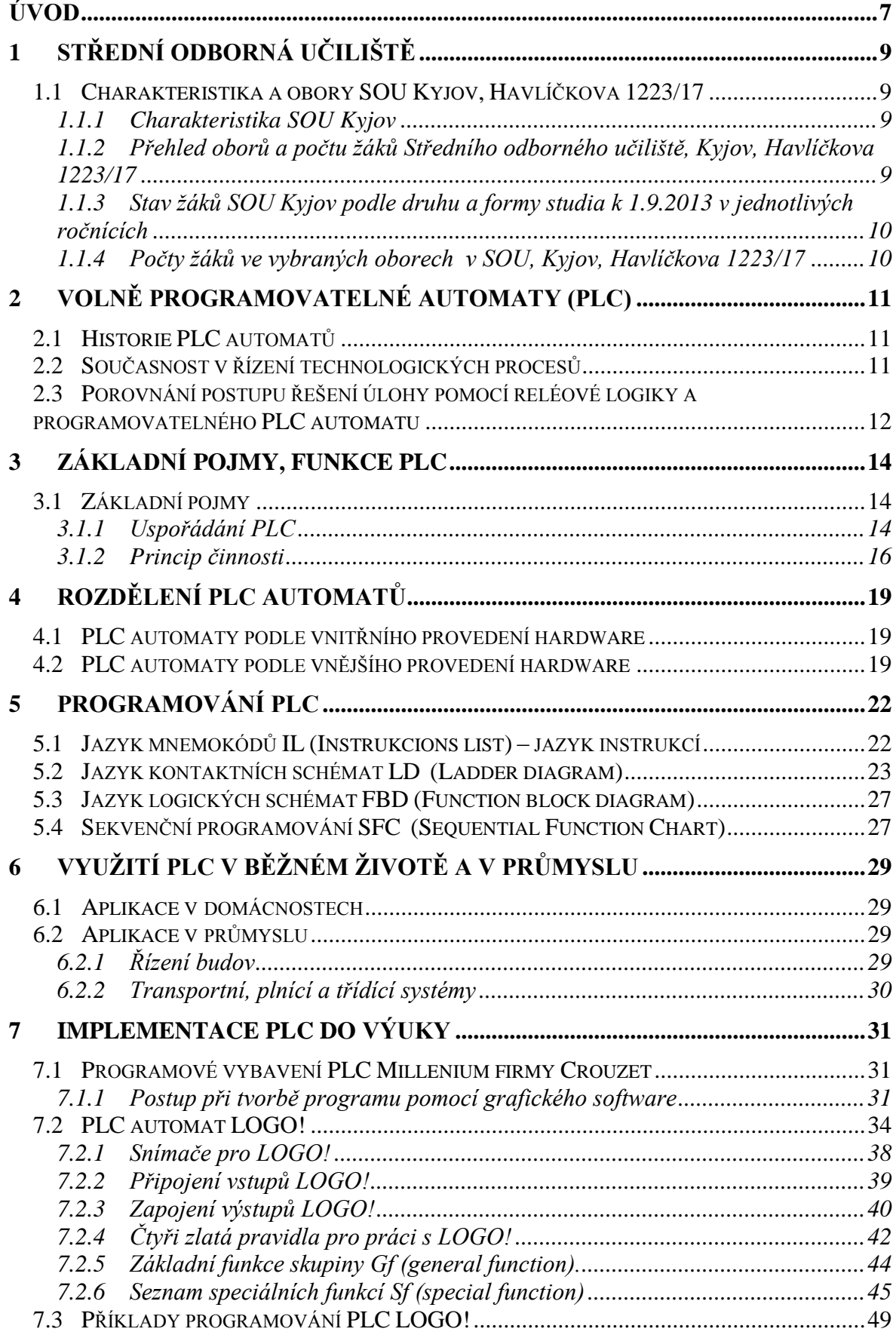

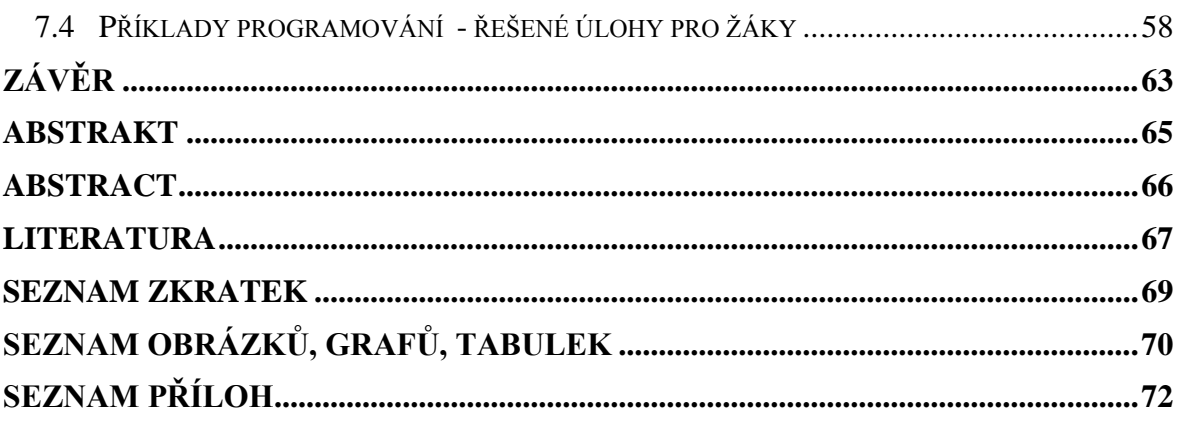

# <span id="page-7-0"></span>**ÚVOD**

Závěrečný projekt na téma "Volně programovatelné automaty a jejich implementace do výuky ve Středním odborném učilišti, Kyjov, Havlíčkova 1223/17" (dále jen SOU Kyjov) byl zpracován z důvodu chybějící literatury, která jednoduchým způsobem přiblíží problematiku těchto automatů i žákům v oborech vzdělání s výučním listem. Cílem práce je vytvořit jednoduchý "manuál" pro výuku PLC automatů. Výuku je vhodné z části realizovat v teoretickém vyučování, kde se žáci seznámí se základními pojmy z hardware a také se základními programovacími úrovněmi. Vlastní praktická výuka pak probíhá v odborném výcviku vzhledem k časové náročnosti při programování a při práci s těmito automaty. Žáci po naprogramování mají možnost si ověřit vlastní funkci automatu.

Volně programovatelné automaty – dále jen PLC automaty (zkratka PLC je z anglického Programmable Logic Controller) nacházejí stále větší uplatnění v technické praxi a lze se s nimi setkat při řízení a regulaci řady technologických procesů. Ve školních vzdělávacích programech oborů vzdělání elektrikář a oboru mechanik instalatérských a elektrotechnických zařízení je zařazeno učivo o PLC automatech, a proto učební text je vhodnou pomůckou jak pro žáky připravující se v těchto oborech, tak i pro učitele.

V SOU Kyjov jsou pro práci s PLC automaty vytvořeny vhodné podmínky. Škola má k dispozici několik typů PLC automatů od firem Mitsubishi, Crouzet a Siemens a k tomu pro simulaci funkce slouží i několik modelů technologických linek – např. pater noster, třídička kuliček, tříosý manipulátor, model křižovatky apod.

Z dostupné literatury k PLC automatům lze uvést učebnici pro střední školy: PLC a automatizace 1 - základní pojmy, úvod do programování, autoři: [Martinásková, Marie;](http://knihy.abz.cz/obchod/autor-martinaskova-marie-martinaskova) [Šmejkal, Ladislav,](http://knihy.abz.cz/obchod/autor-smejkal-ladislav-smejkal) nakladatelství: BEN-Technická literatura. Tato učebnice se nám neosvědčila, protože je směřována k jiným oborům vzdělání na středních školách se zaměřením na automatizaci.

V závěrečném projektu je v první části popsáno SOU Kyjov a je zde uvedeno, jakého počtu žáků se dotýká výuka PLC automatů. Ve druhé části je úvod k PLC automatům, jejich historie a současnost. Ve třetí části jsou uvedeny základní pojmy a princip činnosti PLC, ve čtvrté části je rozdělení PLC automatů. V páté části je využití PLC automatů a jejich možné aplikace v domácnosti a v průmyslu. V šesté části je vlastní implementace do výuky v SOU Kyjov a je zde uvedeno i několik praktických příkladů programování, které jsou na ukázku vyřešeny. V příloze jsou pak pracovní listy pro žáky, ve kterých jsou

úkoly z běžné praxe. Žáci po návrhu programu mohou funkčnost vyzkoušet na PLC automatu.

Předpokladem pro práci s textem a s PLC automaty je znalost logických obvodů a hradel, což je obvykle součástí výuky v předmětu automatizace.

#### <span id="page-9-0"></span>**1 Střední odborná učiliště**

Střední odborná učiliště jsou školy, ve kterých se především vyučují obory kategorie "H", "E" a "L". Obory "H" a "E" jsou tříleté obory s výučním listem, obory "L" jsou obory s maturitní zkouškou. Ve všech těchto oborech se pravidelně střídá teoretické vyučování a praktické vyučování. Praktické vyučování je obvykle realizováno v předmětu odborný výcvik, popř. žáci vykonávají odbornou praxi. Praktické vyučování je náročné po všech stránkách – od zajištění materiálu pro výuku, přes vybavení dílen a učeben, až po odbornou způsobilost a fundovanost učitelů pro výuku.

#### <span id="page-9-1"></span>**1.1 Charakteristika a obory SOU Kyjov, Havlíčkova 1223/17**

#### <span id="page-9-2"></span>**1.1.1 Charakteristika SOU Kyjov**

V roce 2004 došlo ke sloučení tří škol:

- 1. Středního odborného učiliště zemědělského, OU a U Kyjov, Urbanova 625;
- 2. Středního odborného učiliště stavebního, OU, U a Praktické školy Kyjov, Za Humny 29; 3. Středního odborného učiliště Kyjov, Havlíčkova 1223/17.

Vznikl nový právní subjekt a tím se stalo Střední odborné učiliště, Kyjov, Havlíčkova 1223/17. V nově zřízeném školském zařízení se vyučovaly obory zaměřené na zemědělství, stavebnictví, strojírenství a elektrotechniku. Od školního roku 2013/2014 se již nevyučuje žádný zemědělský obor z důvodu malého počtu uchazečů do těchto oborů. Žáci jsou připravováni převážně v tříletých oborech vzdělání s výučním listem. Ve škole jsou vzděláváni i žáci ve čtyřletém oboru vzdělání s maturitní zkouškou - Mechanik instalatérských a elektrotechnických zařízení. Absolventi tříletých učebních oborů mohou pokračovat ve dvouletém nástavbovém studiu v oboru Podnikání ukončeném maturitní zkouškou.

#### <span id="page-9-3"></span>**1.1.2 Přehled oborů a počtu žáků Středního odborného učiliště, Kyjov, Havlíčkova 1223/17**

V SOU Kyjov se od 1.9.2013 vzdělávalo:

- v oboru kategorie "L" 65 žáků (Mechanik instalatérských a elektrotechnických zařízení, kód 39-41-L/02);
- v oborech kategorie "H" 200 žáků (Strojní mechanik 23-51-H/01, Elektrikář26-51-H/01, Instalatér 36-52-H/01, Zedník 36-67-H/01, Pokrývač 26-69-H/01);
- v oborech kategorie "E" 169 žáků (Malířské a natěračské práce, kód 36-57-E/05, Tesařské práce 36-64-E/02, Zednické práce36-67-E/01, Pokrývačské práce 36-69-E/01, Stravovací a ubytovací služby 65-51-E/01, Pečovatelské služby, kód 75-41-E/01);
- v nástavbové studium se vzdělává 48 žáků (Podnikání 64-41-L/524);

Při škole je ještě praktická škola dvouletá, kde je celkem 15 žáků.

Celkem bylo na začátku školního roku 2013/2014 498 žáků.

Ve všech oborech kromě 4. ročníku Mechanik instalatérských a elektrotechnických zařízení budov probíhá výuka podle školních vzdělávacích programů.

#### <span id="page-10-0"></span>**1.1.3 Stav žáků SOU Kyjov podle druhu a formy studia k 1.9.2013 v jednotlivých ročnících**

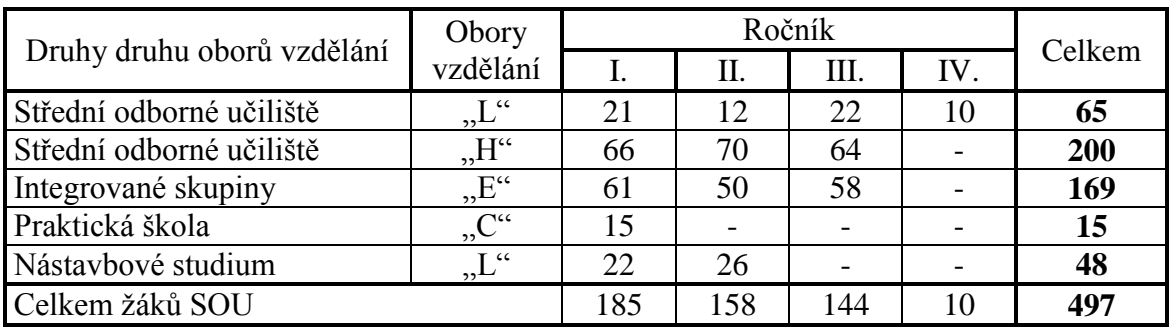

Tabulka č.1: Stav žáků SOU Kyjov podle druhu a formy studia k 1.9.2013 v jednotlivých ročnících

Zdroj: vlastní

#### <span id="page-10-1"></span>**1.1.4 Počty žáků ve vybraných oborech v SOU, Kyjov, Havlíčkova 1223/17**

Počty žáků ve vybraných oborech v SOU, Kyjov, Havlíčkova 1223/17, kde probíhá ve školním roce 2013/2014 výuka elektrotechnických odborných předmětů:

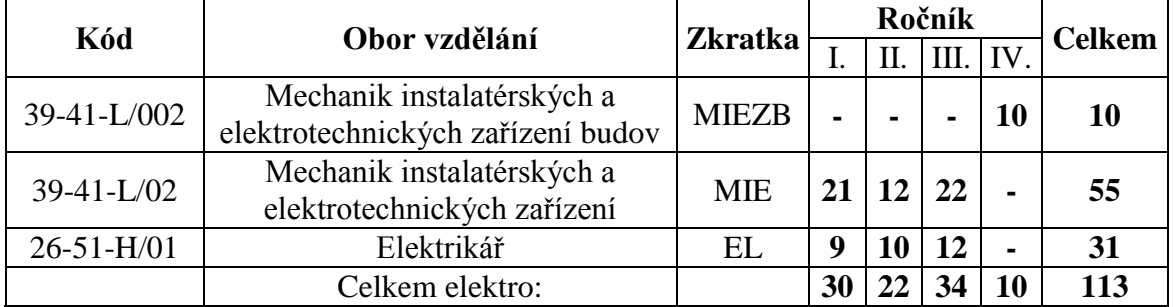

Tabulka č.2: Počty žáků ve vybraných oborech v SOU, Kyjov Zdroj: vlastní

Z výše uvedeného vyplývá, že výuka PLC automatů v SOU Kyjov se dotýká 113 žáků.

# <span id="page-11-0"></span>**2 Volně programovatelné automaty (PLC)**

Od počátků zavedení strojů do výroby se začaly objevovat i pokusy o automatizaci technologických procesů. Nejprve šlo o různé strojní mechanismy, jejichž údržba a provoz byly náročné. S nástupem elektřiny se začaly objevovat ovládací a regulační elektromechanické systémy, přičemž vrcholu dosáhly použitím řídicích systémů založených na relé (reléová logika).

#### <span id="page-11-1"></span>**2.1 Historie PLC automatů**

První elektronkové počítače v 50. letech minulého století nebyly vhodné pro masové použití k řízení technologických procesů (rozměry, energetická náročnost, malá spolehlivost). Teprve s nástupem počítačů na bázi polovodičové techniky, kdy se začala zvyšovat jejich výkonnost a spolehlivost a současně klesala i jejich cena a zmenšovaly se jejich rozměry, vedly na začátku 70. let k situaci, kdy se reálně začalo uvažovat o efektivním uplatnění počítačů v automatizaci. Počítačové řídicí systémy přinesly i řadu nových možností – komunikaci s jinými systémy, přenos a archivaci dat a naměřených hodnot, tisk údajů a dat, včetně možnosti diagnostiky řízeného systému, atd.

#### <span id="page-11-2"></span>**2.2 Současnost v řízení technologických procesů**

Pro řízení ovládacích a regulačních obvodů se používá mikroprocesor, který je hlavní součástí počítače nebo PLC automatu. V současnosti jsou dvě cesty vývoje při využití mikroprocesoru k řízení:

- Využití klasického PC jako řídícího počítače
- Využití programovatelného logického automatu (PLC)

Zkratka PLC je z anglického Programmable Logic Controller, tj. programovatelný logický automat někdy se také uvádí volně programovatelný automat.

PLC je relativně malý průmyslový [počítač](http://cs.wikipedia.org/wiki/Po%C4%8D%C3%ADta%C4%8D) používaný pro [automatizaci](http://cs.wikipedia.org/wiki/Automatizace) procesů v reálném čase – například k řízení strojů nebo výrobních linek v továrnách. Pro PLC automat je charakteristické, že program se vykonává v tzv. cyklech, tj. opakují se jednotlivé kroky.

PLC automaty sice dlouhou dobu zůstávaly pozadu v programátorském komfortu při programování (programovalo se přes počítače nebo pomocí ručního programovacího přístroje nebo za pomoci malého interního displeje přímo na PLC) za řídícími počítači a minipočítači, ale na druhé straně vykazovaly určité výhody jako například spolehlivost, snazší rozdělení řídící struktury na samostatné celky s jasně definovanými rozhraními, vysoká spolehlivost, nižší náklady na kabeláž. Z toho vyplývá i rychlejší uvedení do provozu, snazší údržba, jednodušší ladění programů, modulární výstavba a tím i optimalizace ceny hardwaru, vysoká stabilita jednoduchého operačního systému, nižší nároky na kvalifikaci pracovníků.

PLC jsou tedy zcela novou kategorií v řízení technologických procesů a mají proti řídícím počítačům následující základní výhody:

- Přizpůsobení technologickému prostředí
- Jednoduché programování a ovládání
- $\triangleright$  Vysoká provozní spolehlivost ve "špinavém prostředí"
- > Nízká cena

Programovatelné automaty jsou vývojovým pokračováním dřívější reléových logických obvodů.

## <span id="page-12-0"></span>**2.3 Porovnání postupu řešení úlohy pomocí reléové logiky a programovatelného PLC automatu**

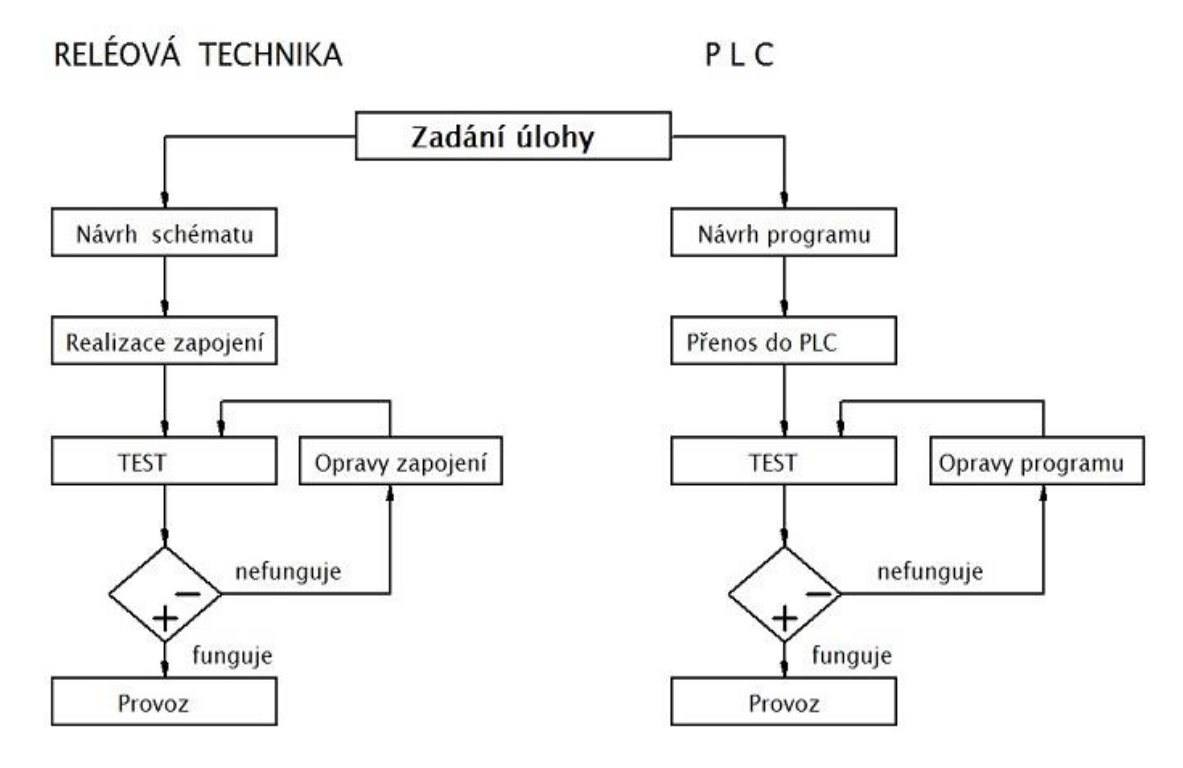

Obr. č. 1: Vývojový diagram řešení úlohy reléovou logikou a PLC automatem Zdroj: vlastní

#### a) Reléová logika ("pevně zadrátovaná logika")

Úloha je realizovaná pevným propojením vstupních přístrojů (tlačítek, koncových spínačů, senzorů, apod.) a výstupních přístrojů (stykačů, relé, ventilů, apod.).

Jakákoliv změna v řídícím obvodu se musí realizovat změnou propojení obvodu.

#### b) Programovatelný automat PLC

Při řízení pomocí PLC zůstává uspořádání vstupních a výstupních přístrojů zachováno, avšak vnitřní propojení je nahrazeno programem, který toto propojení řídí. Při změně v řízení tedy nemusíme měnit propojení přístrojů, ale změníme pouze program pro PLC. Výhoda tohoto řízení vzrůstá se složitostí řízeného procesu.

# <span id="page-14-0"></span>**3 Základní pojmy, funkce PLC**

PLC automaty jsou si podobné, různé firmy zabývající se jejím vývojem a výrobou dodržují určitá pravidla, normy, proto jsou základní pojmy a funkce pro PLC obdobné.

#### <span id="page-14-1"></span>**3.1 Základní pojmy**

Pro pochopení funkce a použití PLC automatů je nutné si PLC automat popsat. Základní pojmy, které jsou dále uvedeny, souvisí s uspořádáním PLC automatu, s principem jeho činnosti a se způsoby programování PLC automatu.

#### <span id="page-14-2"></span>**3.1.1 Uspořádání PLC**

Zjednodušeně řečeno PLC automat se skládá z mikropočítače, který lze naprogramovat, a z určitého počtu vstupů a výstupů. Na vstupy je přiváděn elektrický signál ze vstupních zadávacích přístrojů (čidel, kontaktů, snímačů, apod.), program v PLC nastaví výstupní elektrické signály, které pak ovládají a spínají v určitém pořadí výstupní přístroje (motory, světla, topná tělesa apod.).

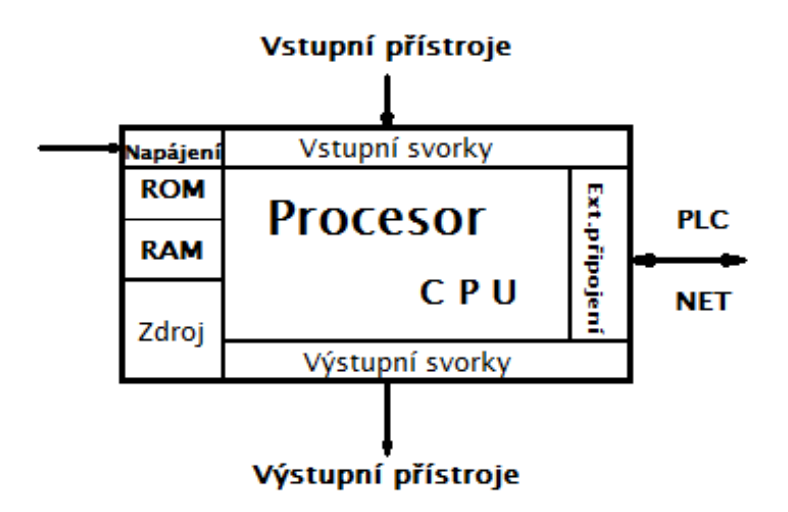

Obr. č. 2: Zjednodušené schéma PLC Zdroj: vlastní

PLC automat obsahuje tyto základní bloky :

- 1. Vstupní část
- 2. Prováděcí část
- 3. Výstupní část

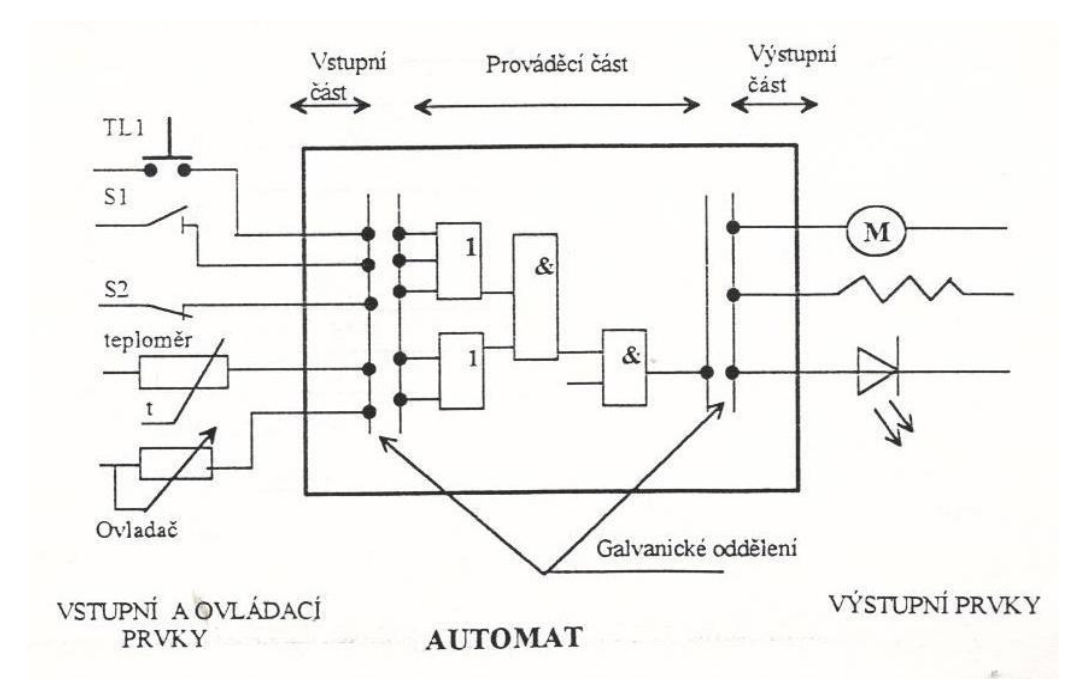

Obr. č. 3: Základní bloky PLC automatu Zdroj: vlastní

**1. Vstupní část** - zajišťuje převzetí a úpravu signálů o stavu řízeného procesu ze vstupních nebo ovládacích prvků a galvanicky odděluje automat od řízeného procesu. Vstupy mohou být : snímače, potenciometry apod., které zpracovávají vstupní analogové napěťové nebo proudové signály.

**2. Prováděcí část** – na základě programu zpracovává mikroprocesor informace ze vstupní části do výsledků logických vazeb.

**3. Výstupní část** – přejímá výsledky logických operací z prováděcí části a vytváří signál pro řízení

- ovládaných členů (stykače, relé)
- akčních členů (ventily, motory)
- $\triangleright$  prvků signalizace (LCD panely, hlásiče)

a galvanicky odděluje automat od vlivů řízeného objektu.

Galvanické oddělení vstupů i výstupů je provedeno pomocí optoelektronických členů.

- **binární** vstupy pracují se dvěma stavy: "je signál", "není signál". Mohou to být například tlačítka, koncové spínače, dvouhodnotová čidla teploty, tlaku, polohy, senzorická čidla, atd.
- **analogové** vstupy pracují se spojitým signálem, jehož hodnota se může s časem měnit. K těmto vstupům mohou být připojeny například termočlánky, odporové

#### <span id="page-16-0"></span>**3.1.2 Princip činnosti**

Automat pracuje cyklicky ve třech fázích.

**1. Fáze 1 – čtení vstupů** : automat přečte stavy vstupních a vnitřních proměnných a uloží je do tabulky obrazů vstupů.

**2. Fáze 2 – provedení programu** : data z tabulky automat zpracuje podle programu a výsledky logických operací ukládá do tabulky obrazů výstupů.

**3. Fáze 3 – nastavení výstupů** : podle tabulky obrazů výstupů nastaví automat výstupy a vnitřní proměnné.

Po skončení fáze 3 se automat vrací zpět na fázi 1 a program běží cyklicky dokola.

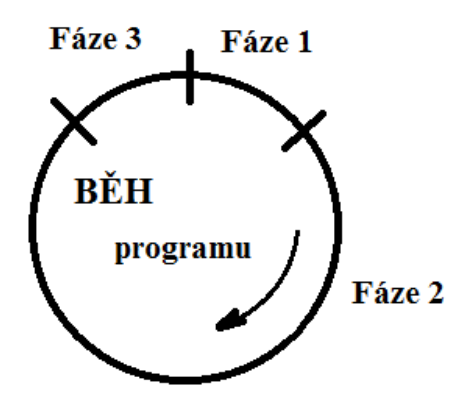

 Fáze 1 – čtení vstupů Fáze 2 – běh programu Fáze 3 – nastavení výstupů

Obr. č. 4: Cyklický provoz automatu Zdroj: vlastní

#### **Postup zpracování programu PLC**

 Vyhotovený program se v PLC ukládá do paměti ROM. Program se skládá z jednotlivých **instrukcí**, které se zpracovávají postupně podle pořadí. Po ukončení cyklu se celý průběh opakuje. Ke zpracování je potřebný určitý čas, který se nazývá **čas programového cyklu.** Ten se nastavuje při programování a je potřebné ho optimalizovat vzhledem k velikosti uloženého programu. Pro pochopení činnosti automatu je potřebné si uvědomit význam tabulek obrazů vstupů a výstupů. Hodnoty vstupů se uloží do tzv. tabulky vstupů a nazývají se obrazy, se kterými potom program pracuje. Pokud by totiž automat během jednoho cyklu četl jeden vstup s různými hodnotami, mohlo by dojít ke zkreslení výsledků některých logických operací. Zde je vidět rozdíl oproti pevně zadrátované logice, kde jsou všechny řídící postupy prováděny okamžitě a současně a každá změna vstupu způsobí ihned změnu výstupu. U PLC je to až v dalším programovém cyklu. U jednodušších aplikací to nemusí mít vliv, protože doba cyklu je velmi malá, kolem 20 ms, avšak při zpracování signálů rychlých čítačů inkrementálních čidel s kmitočty řádově desítky kilohertzů by to chybu způsobilo.

Existuje však speciální vstup, který má okamžitý vliv na činnost automatu v řídícím procesu. Tento vstup má označení INTERUPT a je-li aktivován, musí automat zareagovat okamžitě v rámci programového cyklu. Příkladem pro aktivaci tohoto vstupu jsou havarijní prvky, popř. havarijní stavy v obvodu.

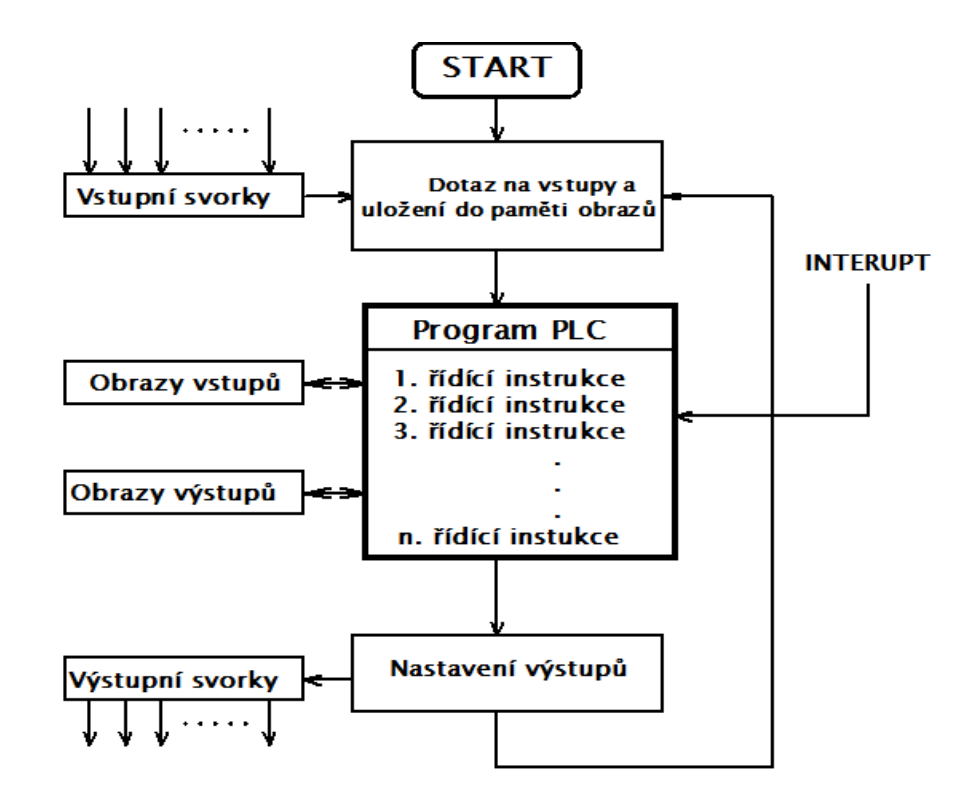

Obr. č. 5: Vývojový diagram funkce PLC automatu Zdroj: vlastní

**Obraz vstupů** (Fáze 1) - po startu programu přečte PLC stavy vstupů a uloží je do tabulky obrazů vstupů jako tzv. obrazy a dále PLC sepne výstupy do definovaného výstupního stavu.

**Průběh programu** (Fáze 2) - během následného průběhu programu čte procesor stavy vstupů z paměti obrazů a provádí instrukce postupně podle programu. Výsledky zpracování ukládá do paměti obrazů výstupů.

**Obrazy výstupů** (Fáze 3) - výsledky operací jsou z tabulky obrazů výstupů přečteny a podle nich jsou nastaveny fyzické úrovně výstupů.

# <span id="page-19-0"></span>**4 Rozdělení PLC automatů**

Nejzákladnější způsob rozdělení programovatelných automatů je podle jejich hardwarového provedení. Hardware PLC můžeme rozdělit na vnitřní a vnější provedení. Vnitřním provedením rozumíme vlastní složení PLC, tj. jaké prvky automat obsahuje a vnějším provedením se rozumí složení PLC z hlediska celé sestavy.

#### <span id="page-19-1"></span>**4.1 PLC automaty podle vnitřního provedení hardware**

Automat se skládá z následujících prvků:

- Centrální procesorová jednotka je tvořena mikroprocesorem 16 nebo 32 bitů
- Paměť ROM slouží pro uložení programu a základních proměnných
- Paměť RAM slouží pro ukládání dat v průběhu zpracování programu tabulka obrazů vstupů a výstupů
- Vstupní část umožňuje číst vstupy a galvanicky odděluje vstupy od PLC
- Výstupní část umožňuje nastavit výstupy a galvanicky je odděluje od PLC
- Externí napojení rozhraní umožňující připojení PLC na další PLC, do sítě
- > Napájecí část

PLC automaty se tedy mohou lišit použitým druhem výše uvedených vnitřních prvků.

#### <span id="page-19-2"></span>**4.2 PLC automaty podle vnějšího provedení hardware**

Programovatelné automaty se vyrábí v následujících koncepcích :

- **Mikro PLC** nejmenší kompaktní provedení PLC, u kterého jsou všechny prvky nutné pro jeho činnost v jednom celku s přesným počtem vstupů a výstupů, které nelze dál rozšiřovat. Slouží pro řízení jednoduchých aplikací a v podstatě nahrazuje určitý počet relé, stykačů a časovačů.
- **Kompaktní provedení PLC** veškeré základní prvky jsou rovněž v jednom kompaktním celku, avšak k základnímu modulu lze připojit přídavné moduly, které slouží k rozšíření počtů vstupů a výstupů, včetně vstupů speciálních, například čítačů.
- **Modulární provedení** celek se skládá ze samostatných modulů, které jsou uloženy do šasi. Jednotlivé moduly tvoří procesor, samostatné moduly vstupů, výstupů, připojovací moduly apod. Toto provedení slouží pro řízení velkých průmyslových celků a mohou být připojeny tisíce vstupů a výstupů.

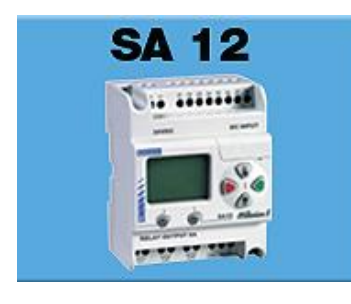

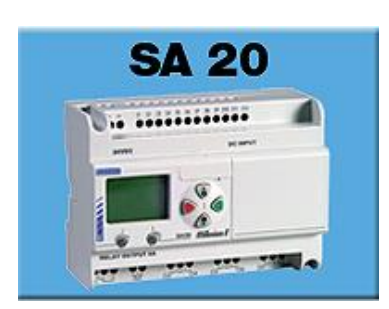

Obr. č. 6: Mikro PLC Obr. č. 7: Kompaktní provedení Obr. č. 8: Modulární Zdroj: [1] **Zdroj:** [1] provedení

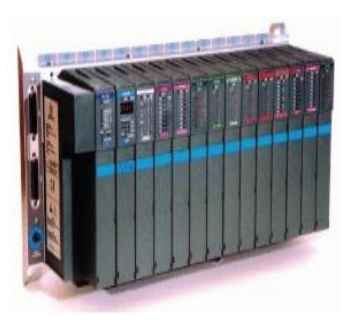

Zdroj: [1]

Programovatelné automaty vyrábí celá řada firem: Crouzet – Millenium, Siemens – LOGO, S7, Mitsubishi – FX0, Tesla – Tecomat, atd.

PLC různých firem nejsou kompatibilní, avšak všechny systémy jsou si podobné a jsou založeny na stejné filosofii řešení.

**Napájení** může být ze sítě 230V/50 Hz nebo 24V ss. Toto napájení se používá především tam, kde je to nutné z bezpečnostních důvodů.

**Vstupy** mohou být digitální (spínače) nebo analogové (potenciometry).

**Výstupy** jsou řešeny jako tranzistorové spínače nebo jako relé.

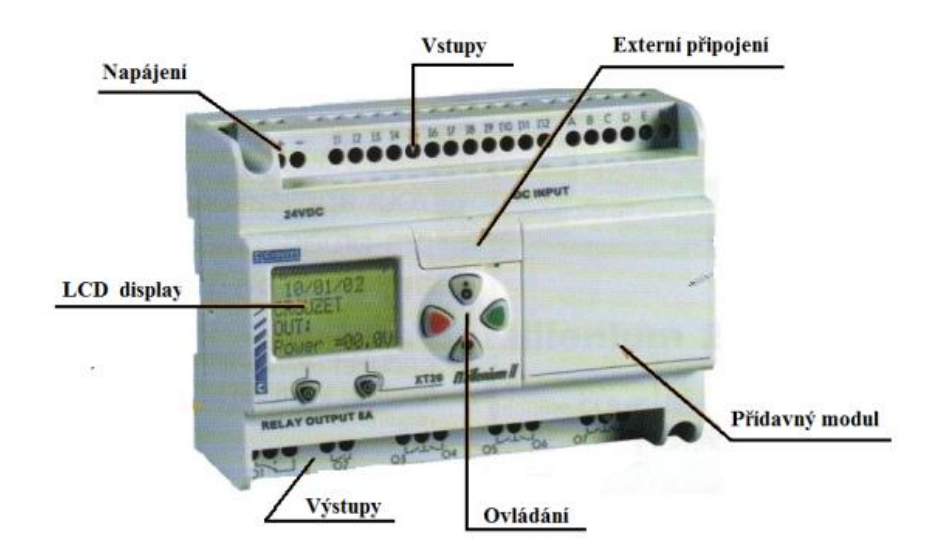

Obr. 9 Příklad PLC Millenium firmy Crouzet Zdroj: [1]

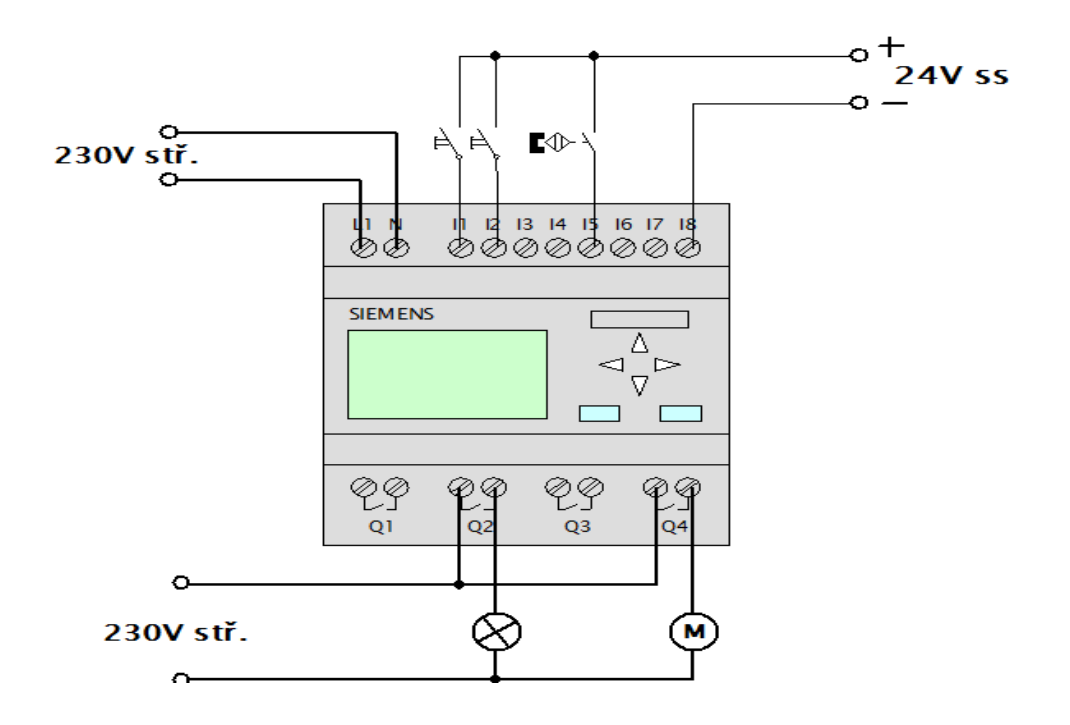

Obr. 10 Příklad zapojení modulárního PLC se vstupy a výstupy Zdroj: [5]

# <span id="page-22-0"></span>**5 Programování PLC**

Při programování automatů se můžeme setkat se čtyřmi základními úrovněmi programování - čtyřmi základními jazyky. Jazyky pro jednotlivé druhy PLC jsou podobné, avšak přímá přenositelnost programů mezi různými druhy PLC není možná.

Programovací jazyky ze všeobecného hlediska sjednocuje mezinárodní norma IEC 1131-3, která specifikuje čtyři typy jazyků.

# <span id="page-22-1"></span>**5.1 Jazyk mnemokódů IL (Instrukcions list) – jazyk instrukcí**

Je strojově orientovaný jazyk, jedná se o obdobu assembleru, který využívá samostatné instrukce pro řadič, symbolické označení vstupních a výstupních proměnných a skoků v programech. Programování je zdlouhavé, avšak umožňuje lépe pochopit činnost automatu a přizpůsobit úlohu možnostem PLC.

Program se skládá z jednotlivých řídících instrukcí, ty jsou základní jednotkou programu a vytváří daná logická spojení.

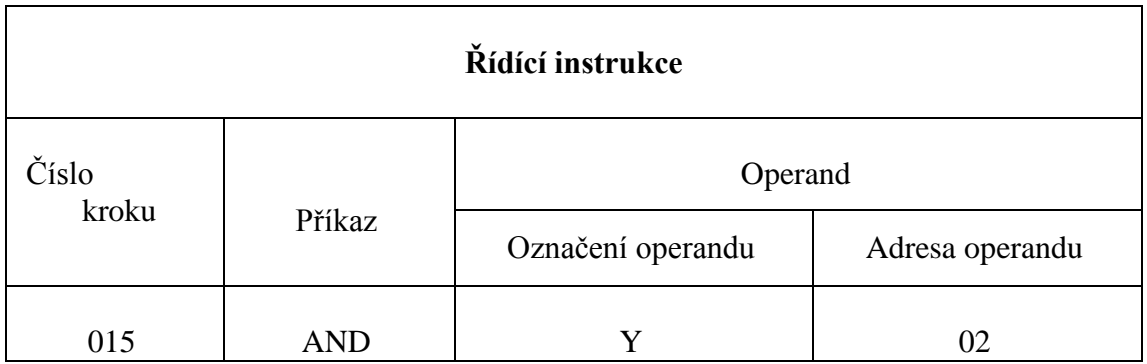

Tabulka č. 3: Příklad struktury řídící instrukce automatu Mitsubishi Zdroj: vlastní

Zpracování instrukcí je sériové a je určeno daným číslem kroku. Instrukce popisuje funkci, která má být provedena – druh logického spojení a operand udává s jakou proměnnou (vstupní nebo výstupní) má být provedeno a jeho adresu.

#### **Základní programovací pravidla :**

 Každé logické spojení začíná instrukcí LD (spínací kontakt) nebo LDI (rozpínací kontakt)

- Každé logické spojení je ukončeno instrukcí OUT (výstup)
- Stavy výstupů mohou být použity interně jako vstupní signály
- Na logické spojení může být zapojen libovolný počet výstupů
- Každý výstup musí být použit jen jednou

Příklad programu v jazyku instrukcí pro automat Mitsubishi pro ovládání relé dvojtlačítkem:

Tlačítkem Start (x1) sepneme relé (y0) a relé zůstává sepnuté pomocí samodržného kontaktu a tlačítkem Stop (x2) relé vypneme.

| Číslo kroku | Instrukce  | Operand | Adresa operandu |
|-------------|------------|---------|-----------------|
| 001         |            |         |                 |
| 002         | ЭR         |         |                 |
| 003         | ANI        | л       |                 |
| 004         | <b>OUT</b> |         |                 |
|             | END        |         |                 |

Tabulka č. 4: Tabulka programu v jazyce instrukcí Zdroj: vlastní

# <span id="page-23-0"></span>**5.2 Jazyk kontaktních schémat LD (Ladder diagram)**

Je nejstarším jazykem pro PLC. Jedná se o grafické znázornění logické funkce vycházející z podobnosti s reléovou logikou nebo sestavou spínačů. Programování je přehledné při sledování vlivu jednotlivých vstupních proměnných na výstupy. Využívají jej programátoři se zkušenostmi v oblasti reléové techniky.

Podobá se elektrickému obvodovému schématu a využívá následující základní symboly :

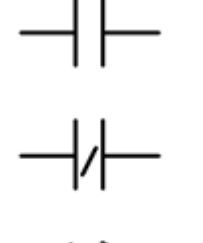

Vstup s dotazem na stav signálu "1" (spínací kontakt)

Vstup s dotazem na stav signálu "0" ( rozpínací kontakt )

Výstup – při nastavení signálem " $1$ " je stav " $1$ " přiřazen příslušnému operandu

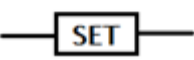

Symbol pro určité funkce – SET, RST, END …

## **Čtení vstupů a nastavení výstupů :**

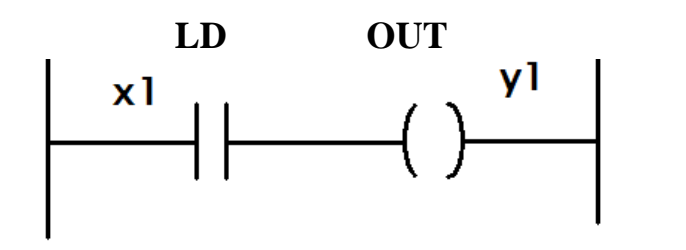

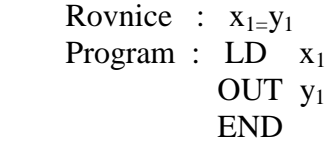

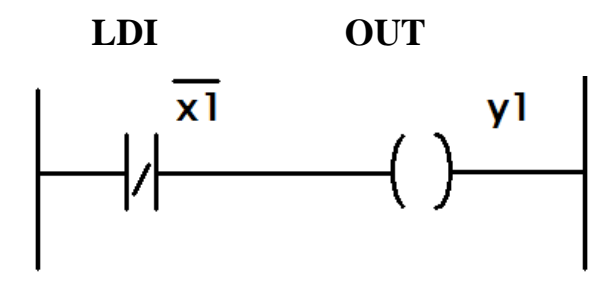

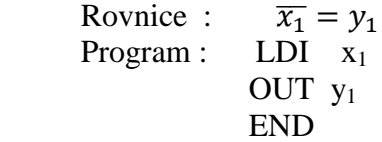

**Základní logické bloky :**

# **OR – logický součet**

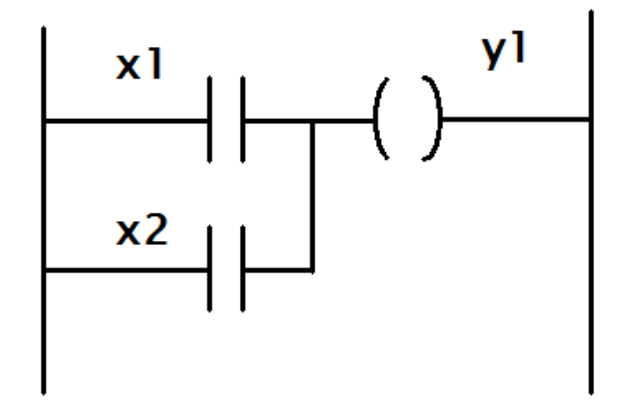

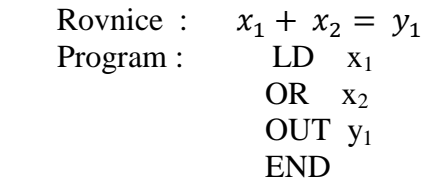

**ORI** 

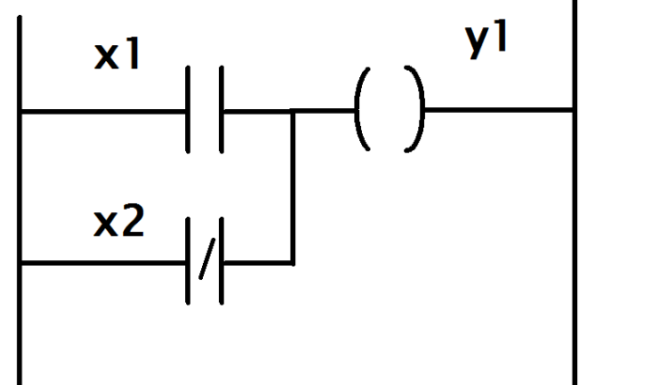

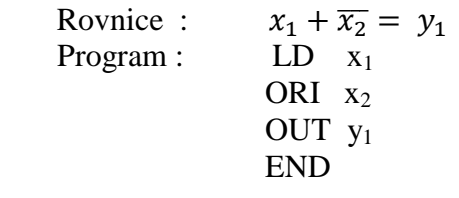

**AND – logický součin**

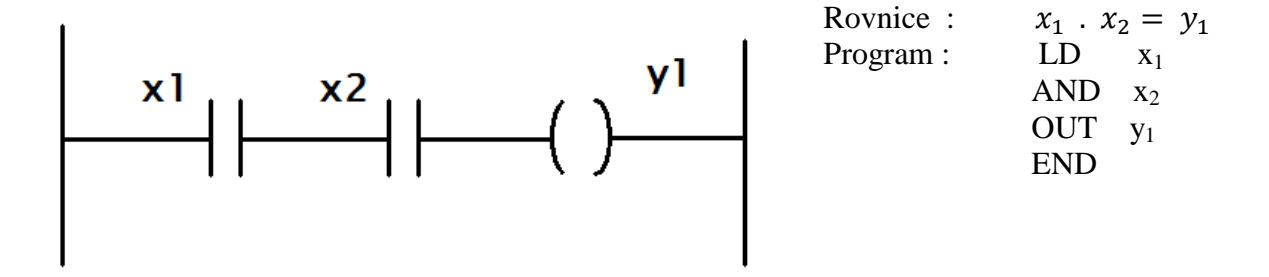

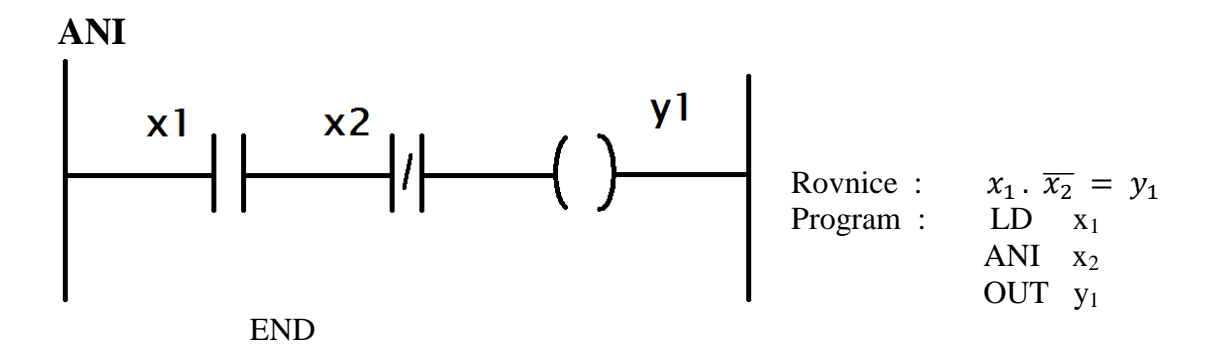

**ANB – součin bloků**

Rovnice:  $(x_1 + x_3) \cdot (x_2 + x_4) =$ 

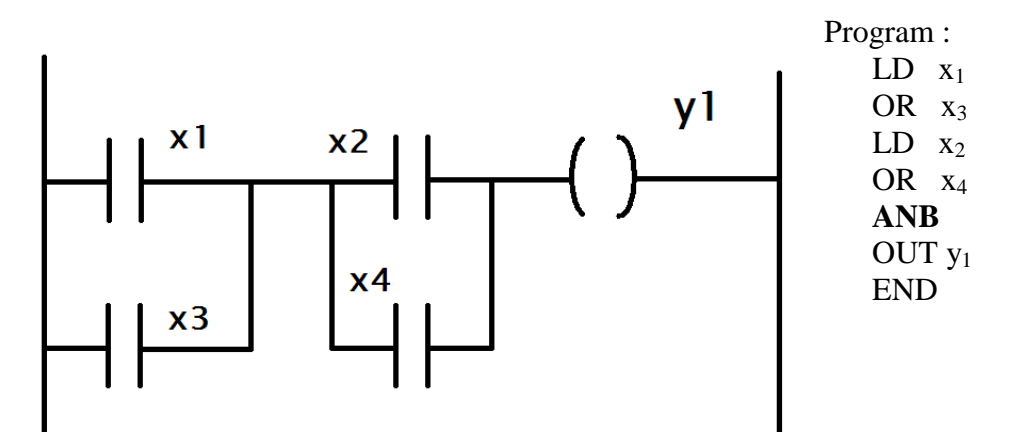

**ORB – součet bloků**

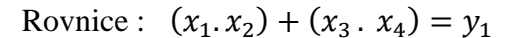

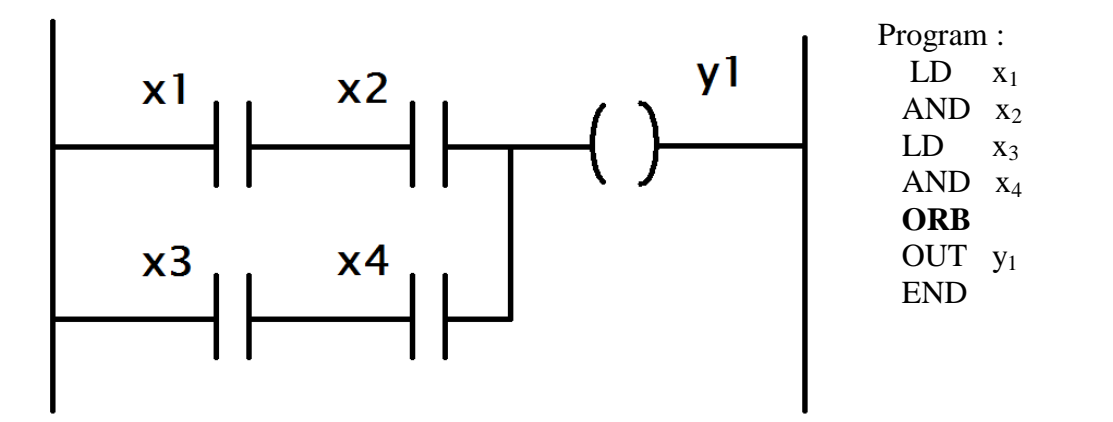

Schéma č. 1 : Základní kontaktní schémata Zdroj: vlastní

Příklad programu v jazyku kontaktních schémat pro automat Mitsubishi pro ovládání relé dvojtlačítkem:

Tlačítkem Start (x1) sepneme relé (y0) a relé zůstává sepnuté pomocí samodržného kontaktu a tlačítkem Stop (x2) relé vypneme.

Rovnice :  $y_1 = (x_1 + y_1) \cdot \overline{x_2}$ 

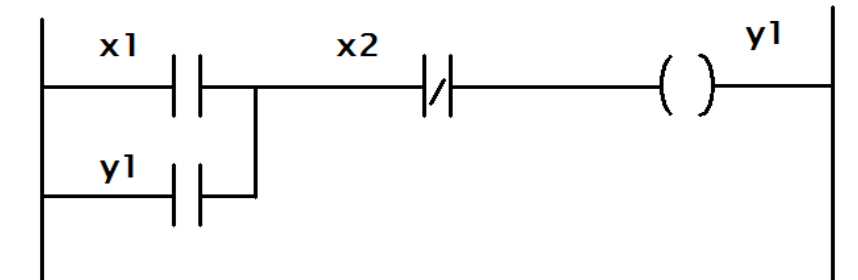

Schéma č. 2 : Příklad kontaktního schéma Zdroj: vlastní

#### <span id="page-27-0"></span>**5.3 Jazyk logických schémat FBD (Function block diagram)**

Program se vytváří pomocí logických obvodů. Programování je výhodné pro programátory mající zkušenostmi s hradly a dalšími prvky logických obvodů.

Předchozí příklad řešený v FBD :

Rovnice :  $y_1 = (x_1 + y_1) \cdot \overline{x_2}$ 

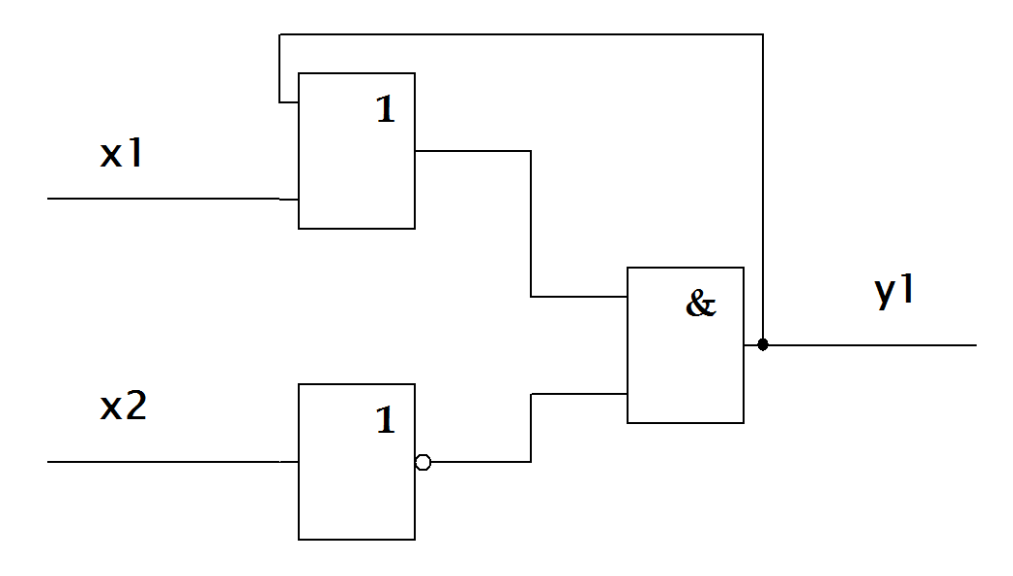

<span id="page-27-1"></span>Schéma č. 3 : příklad logických schémat FBD Zdroj: vlastní

## **5.4 Sekvenční programování SFC (Sequential Function Chart)**

Tento programovací jazyk vychází ze symboliky přechodových diagramů konečných automatů a výsledkem je sekvenční diagram. Jeho základním prvkem je KROK a podmínka pro jeho splnění.

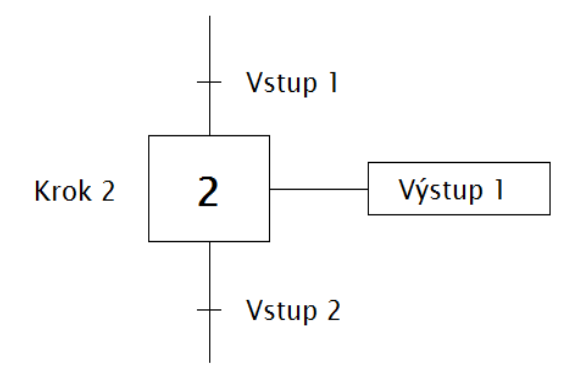

Schéma č. 4 : Postup zpracování signálu SFC Zdroj: vlastní

Aktivita vstupu 1 je podmínka pro aktivaci kroku 2

Krok 2 je aktivní - výstup je aktivní

Aktivita vstupu 2 deaktivuje výstup 1 a aktivuje další krok

# <span id="page-29-0"></span>**6 Využití PLC v běžném životě a v průmyslu**

PLC automaty lze využít pro řízení řady technologických procesů jak v domácnosti, tak i v průmyslu. Jako příklad lze uvést řízení a spouštění motorů, hlídání hladiny v nádržích, v bytové elektroinstalaci např. postupné zapínání zásuvek, dále ovládání zavlažování, klimatizace, zabezpečení, v průmyslu např. řízení a regulace chodu plnící linky, počítání výrobků, hlídání hladiny.

#### <span id="page-29-1"></span>**6.1 Aplikace v domácnostech**

> Ovládání světel:

postupné ovládání světel, venkovní osvětlení, řízení skupin, denní/noční režim, minimalizace špiček, řízení spotřeby energie

Topení / Klimatizace / Ventilace:

vytápění, klimatizace, podle času/teploty, snímače deště, větru, řízení spotřeby energie

> Zabezpečení:

parkoviště, alarmové systémy, závory, řízení přístupu, reklamní tabule

 $\triangleright$  Zavlažování:

skleníky, zahrady, závislé na teplotě/vlhkosti, ovládání čerpadel, podle času/data

Ovládání dveří, závor a žaluzií:

automatické otevírání a zavírání dveří, garáže, závory, řízení provozu, podle času a data

#### <span id="page-29-2"></span>**6.2 Aplikace v průmyslu**

#### <span id="page-29-3"></span>**6.2.1 Řízení budov**

Veřejné budovy

čerpadla, tlakové stanice, bazény, vodotrysky, světelné scény (divadla), sportovní areály, osvětlení výkladních skříní

#### $\triangleright$  Čerpadla a kompresory

dodávka vody a tlakového vzduchu, sdílení času, spínání podle úrovně naplnění, chybová hlášení

## Řízení dveří

průmyslové brány, otevírání/zavírání, řízení semaforů, rychlý/pomalý pohyb, centrální / decentrální řízení

## <span id="page-30-0"></span>**6.2.2 Transportní, plnící a třídící systémy**

> Dopravníky:

dopravníkové systémy, řízení pohybu, přepínání cest, změna rychlosti, počítání vyrobených kusů

Plnění lahví

nápoje, granule, časově závislé, počítání vyrobených kusů, sledování hladiny

# <span id="page-31-0"></span>**7 Implementace PLC do výuky**

Implementace PLC do výuky je provedena především v odborném výcviku. V následujících příkladech budou řešené praktické aplikace na automatech Millenium a LOGO.

# <span id="page-31-1"></span>**7.1 Programové vybavení PLC Millenium firmy Crouzet**

PLC umožňuje dva způsoby tvorby programu

- Pomocí 8 funkčních tlačítek a grafického LCD displeje na čelní straně automatu
- Pomocí grafického softwaru bez použití automatu a s přímou možností simulace a doladění programu

#### <span id="page-31-2"></span>**7.1.1 Postup při tvorbě programu pomocí grafického software**

Lišta pro přepínání menu vstupů, výstupů a logických obvodů

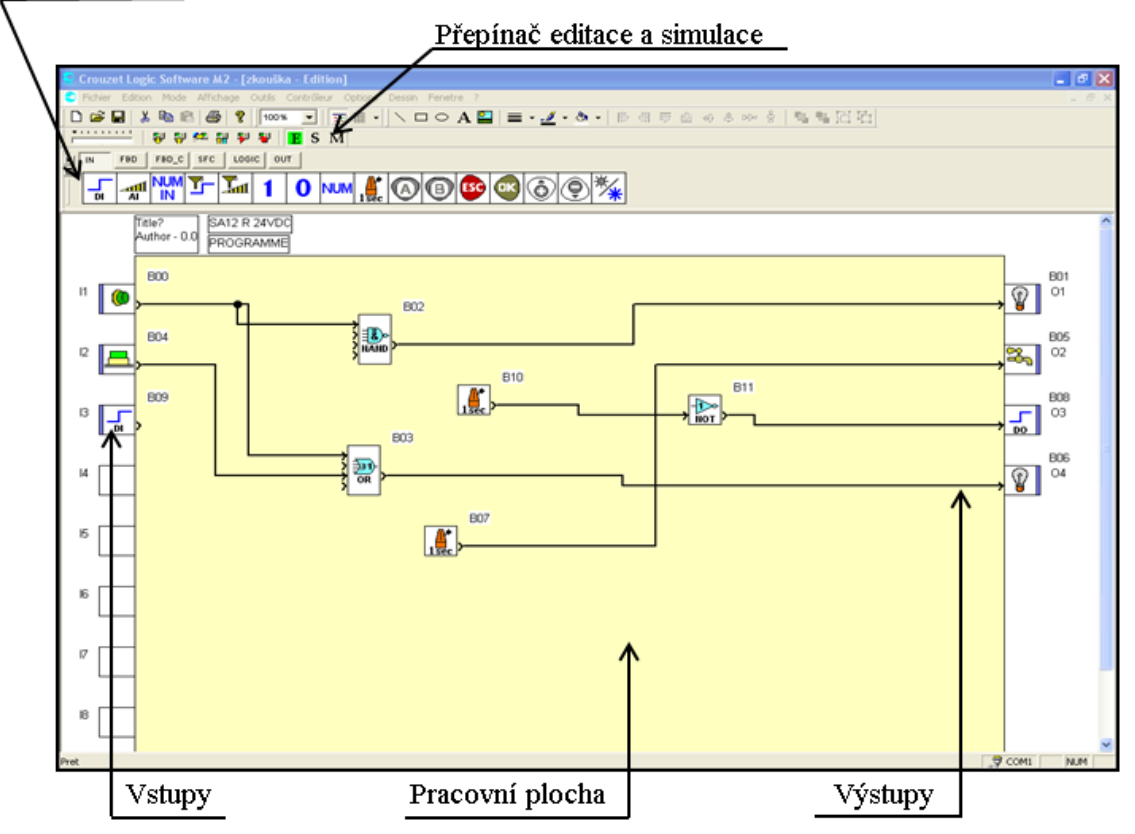

Obr. č. 11 : prostředí programovacího editoru Zdroj: [2]

- 1. Umístíme ikony vstupů do vstupních svorek a upravíme je.
- 2. Umístíme ikony výstupů do výstupních svorek a upravíme je.
- 3. Na pracovní plochu umístíme potřebné ikony funkčních bloků a logických funkcí.
- 4. Propojíme funkční bloky se vstupy a výstupy spoji.
- 5. Nastavíme parametry funkčních bloků a popíšeme je.
- 6. Ověříme program v simulačním režimu.
- 7. Program přeneseme do PLC.

## GRAFICKÉ PROSTŘEDÍ PROGRAMU :

#### **VSTUPY**

Pro základní funkce použijeme z menu pouze vstup DI – digitální (dvoustavový) vstup.

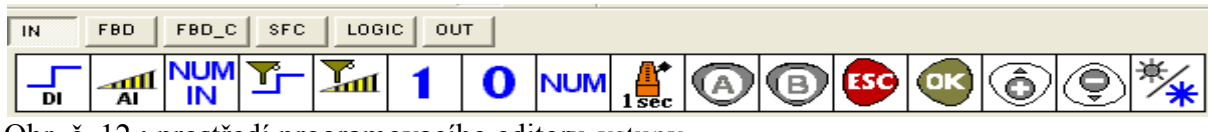

Obr. č. 12 : prostředí programovacího editoru-vstupy Zdroj: [2]

### FUNKČNÍ BLOKY

Pro základní funkce použijeme z menu sekvenční obvod SET/RESET a časovač TIMER

A-C, pracující se zpožděním při zapnutí i vypnutí.

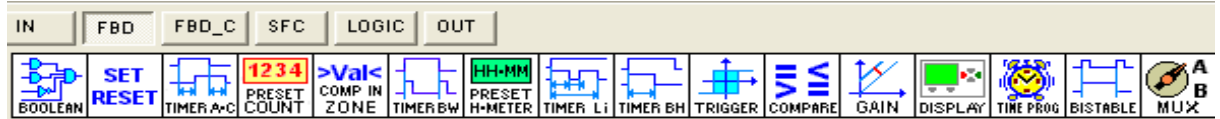

Obr. č. 13 : prostředí programovacího editoru-funkční bloky Zdroj: [2]

# LOGICKÉ FUNKCE

Z menu použijeme všechny základní logické funkce.

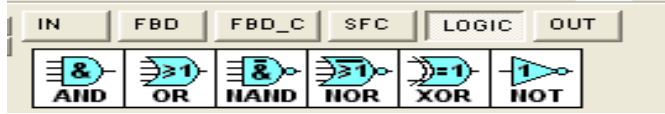

Obr. č. 14 : prostředí programovacího editoru-logické funkce Zdroj: [2] VÝSTUPY

Pro základní práci použijeme z menu pouze výstup DO – digitální (dvoustavový) výstup.

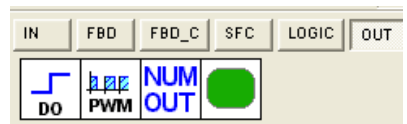

Obr. č. 15 : prostředí programovacího editoru-výstupy Zdroj: [2]

# <span id="page-34-0"></span>**7.2 PLC automat LOGO!**

LOGO! představuje univerzální logický modul. Nabízí řešení pro jednoduché spínání a řízení aplikací v průmyslu (např. ventilační systémy, závory, vodní čerpadla, kompresory apod.), lze však s výhodou využít i v infrastruktuře (např. pro ovládání osvětlení, rolet, výkladních skříní, pro zavlažování skleníků apod.). Dále je vhodné pro instalaci v rozvaděčích a mechanických přístrojích.

- Nahrazuje spoustu jednoúčelových přístrojů
- Montáž přímo na DIN lištu nebo na panel
- Může být naprogramováno pomocí ovládacích tlačítek nebo software
- Čtyři modulové jednotky postačí k nahrazení širokého spektra relé, časových přepínačů a stykačů
- 8 základních a 29 speciálních funkcí
- Odolné proti vibracím
- Vysoká úroveň elektromagnetické kompatibility (EMC)
- Průmyslový standard
- Do všech klimatických podmínek
- Vhodné pro použití kdekoliv na světě

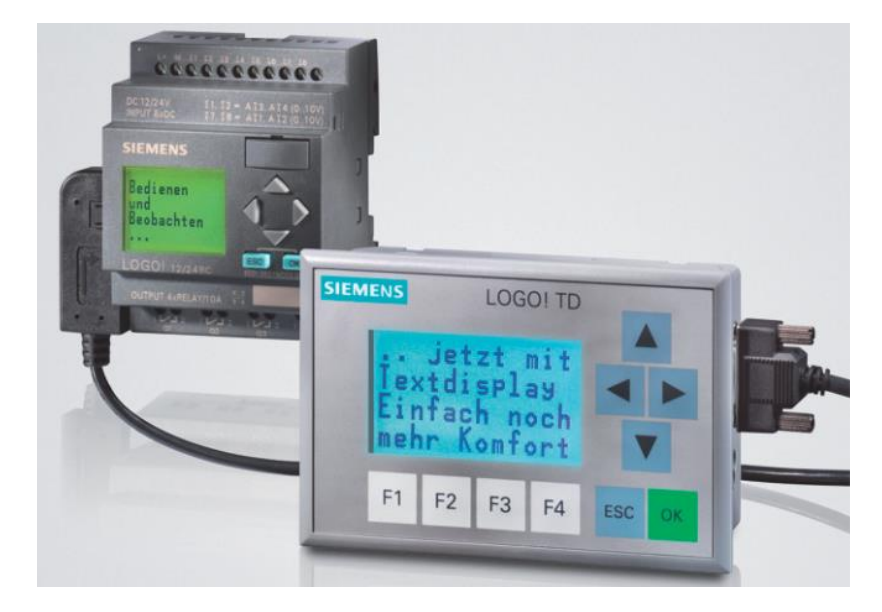

Obr. č. 16 : Logo! a zobrazovací panel Zdroj: [3]

Identifikátor LOGO! nás informuje o různých vlastnostech:

- 12/24: Verze 12/24 V DC
- 230: Verze 115...240 V AC
- R: Reléové výstupy (bez R: polovodičové výstupy)
- C: Integrovaný týdenní spínač
- o: Verze bez displeje ("LOGO! Pure")
- DM: Digitální modul
- AM: Analogový modul
- CM: Komunikační modul (např. modul EIB/KNX)
- TD: Text Display

Verze 230 V LOGO! jsou vhodné pro provoz s nominálním napětím 115 V AC/DC a 240 V AC/DC.

Verze 24-V a 12-V LOGO! jsou vhodné pro napětí 24 V DC, 24 V AC nebo 12 V DC.
**Jak připojit LOGO! k napájení:**

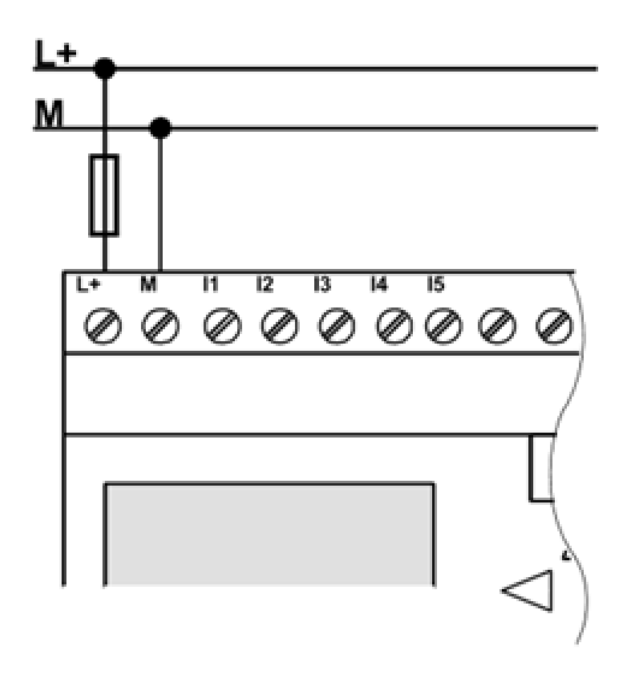

Obr. č. 17 : Verze se stejnosměrným 12/24 (VDC) napájením. Zdroj: [6]

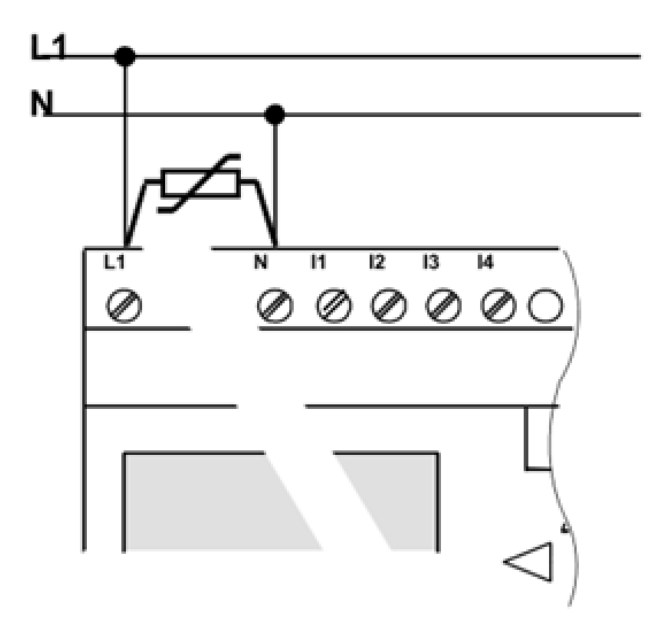

Obr. č. 18 : Verze se střídavým 115-240 (VAC) napájením. Zdroj: [6]

Při napěťových špičkách je doporučeno použít varistor s hodnotou o 20% větší než jmenovité napájecí napětí.

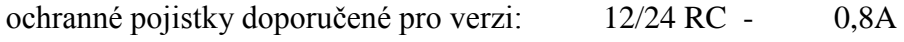

24 - 2A

LOGO! je přístroj s dvojitou ochrannou izolací, proto není nutné připojovat ochranný vodič PE.

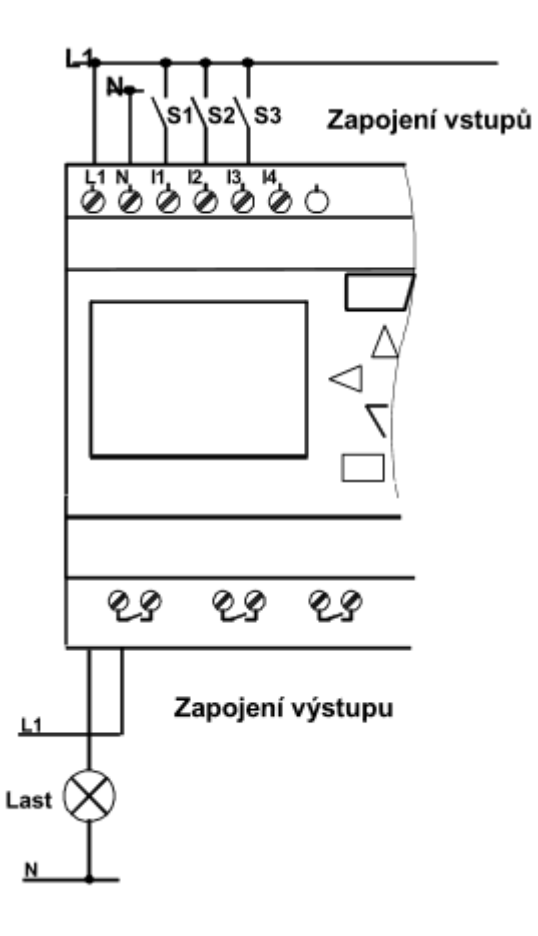

Obr. č. 19 : Logo! 230 VAC Zdroj: [6]

### **7.2.1 Snímače pro LOGO!**

K PLC automatu LOGO! lze připojit na vstup snímače, které splňují následující parametry:

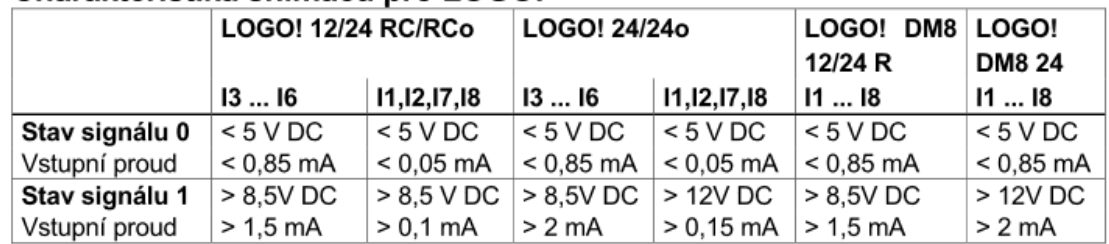

### Charakteristika snímačů pro LOGO!

Tabulka č. 5 : parametry snímačů Zdroj: [6]

Parametry se mohou lišit dle typu LOGA!

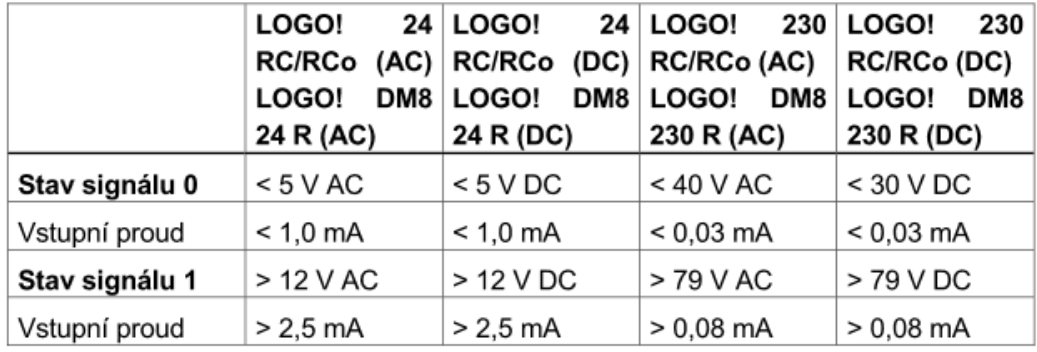

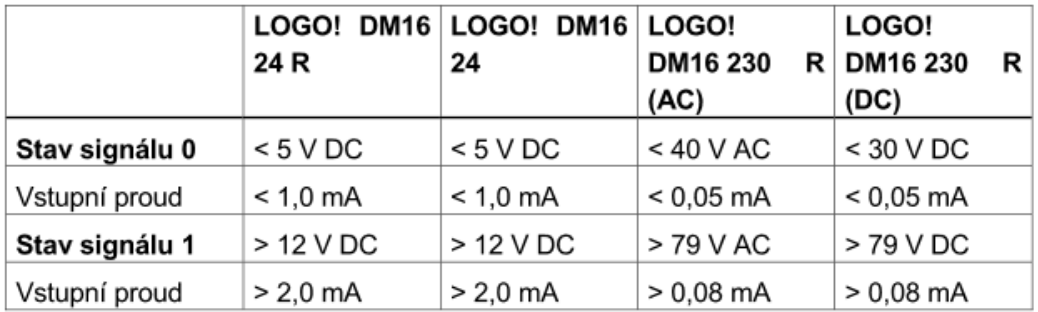

Tabulka č. 6 : parametry dle Loga! Zdroj: [6]

# LOGO! je vybaveno vstupy a výstupy Příklad konfigurace s několika moduly:

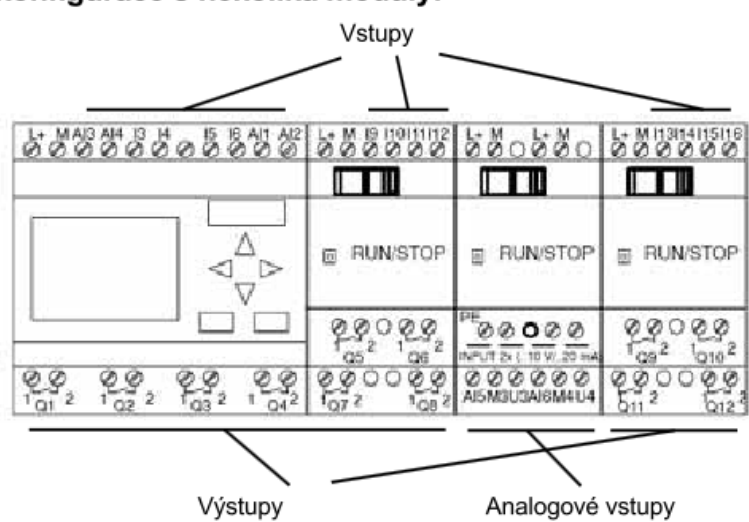

Obr. č. 20 : Příklad konfigurace s několika moduly. Zdroj: [6]

### **7.2.2 Připojení vstupů LOGO!**

Vstupy těchto zařízení nejsou oddělené, a proto vyžadují společné referenční napětí (uzemnění kostry). U verzí 12/24 můžeme připojit analogové signály mezi napájecí napětí a uzemnění kostry. ( \* = sériový odpor u verze 24V)

# LOGO! 12/24 ....

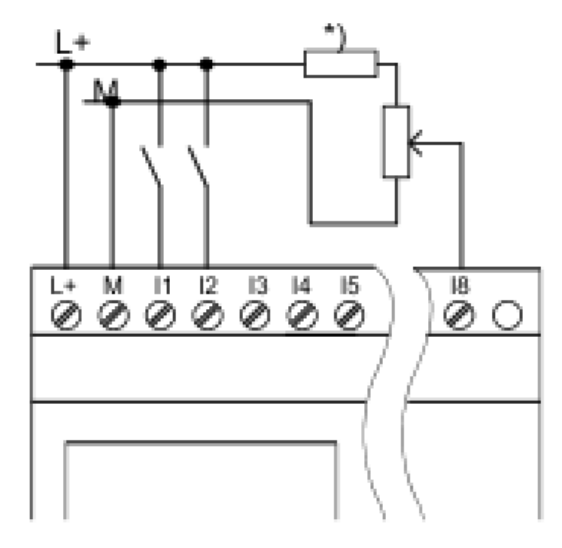

Obr. č. 21 : vstupy 12/24 VDC Zdroj: [6]

Vstupy těchto zařízení jsou uspořádány do 2 skupin, z nichž každá obsahuje 4 vstupy. Různé fáze jsou možné pouze mezi bloky, ale nikoliv v rámci jednoho bloku.

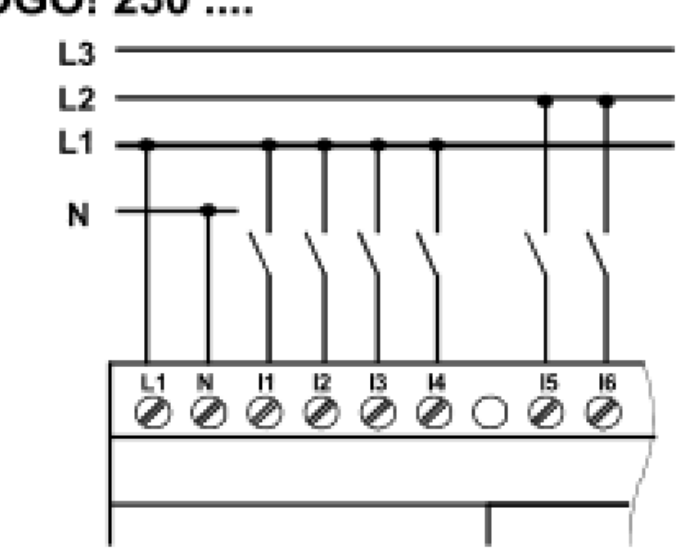

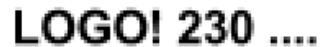

Obr. č. 22 : vstupy 230 VAC Zdroj: [6]

### **7.2.3 Zapojení výstupů LOGO!**

LOGO! ...R...

Verze LOGO! ..R.. má reléové výstupy. Kontakty relé jsou potenciálově odděleny od napájecího napětí a od vstupů.

Na výstupy můžeme připojit různé zátěže, např. žárovky, zářivky, motory, stykačová relé atd.

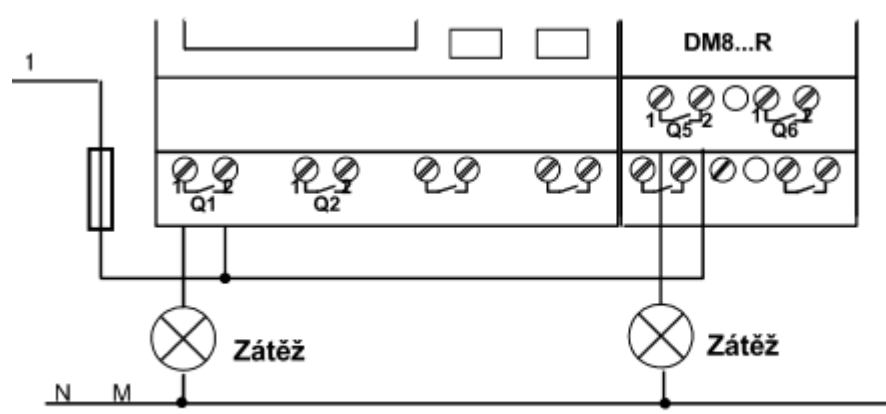

Ochrana automatickým jističem, max. 16 A, charakteristika B16, např. jistič 5SX2 116-6 (pokud je požadovaná)

Obr. č. 23 : zapojení reléových výstupů Zdroj: [6]

LOGO! s polovodičovými výstupy

Verze LOGO! s polovodičovými výstupy můžeme identifikovat podle toho, že v jejich typovém názvu chybí písmeno R. Výstupy jsou chráněny proti zkratu a přetížení.

Dodatečné napájení pro zatížení není nutné, neboť ho dodává LOGO!.

Zátěž připojená k LOGO! musí mít následující vlastnosti:

Maximální spínaný proud je 0,3 A na každý výstup.

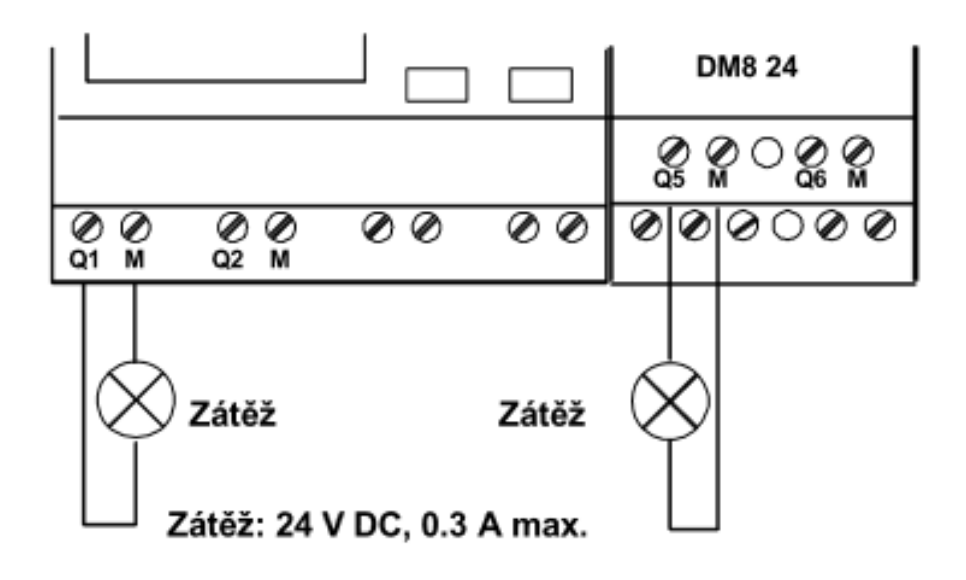

Obr. č. 24 : zapojení polovodičových výstupů Zdroj: [6]

### **7.2.4 Čtyři zlatá pravidla pro práci s LOGO!**

### **Pravidlo 1**

Změna pracovního módu:

Obvod vytváříte v programovacím módu. Pokud se po zapnutí objeví "No Program / Press ESC"

- 1. přejděte do programovacího módu stiskem klávesy ESC.
- 2. V módu přiřazení parametrů i v programovacím módu můžete editovat časovač a hodnoty parametrů již existujícího programu. Během přiřazování parametrů je LOGO! v módu RUN, tj. pokračuje v provádění programu.
- 3. Chcete-li pracovat v programovacím módu, musíte program ukončit příkazem "Stop".
- 4. Příkazem "Start" v hlavním menu spusťte mód RUN.
- 5. V módu RUN se můžete vrátit do módu přiřazení parametrů pomocí klávesy ESC.
- 6. Pokud se chcete vrátit z módu přiřazení parametrů do programovacího módu, vyberte příkaz "Stop" v menu přiřazení parametrů a potvrďte výzvu "Stop Prg" pomocí "Yes".

Provedete to přesunutím kurzoru na "Yes" a potvrzením pomocí OK.

Více informací o pracovních módech najdete v manuálu LOGO!.

#### Poznámka:

Následující platí pro verzi zařízení 0BA2 a dřívější:

- Programovací mód můžete otevřít stisknutím ◄+►+OK.
- Mód přiřazování parametrů můžete nastavit stisknutím ESC+OK.

#### **Pravidlo 2**

Výstupy a vstupy :

- 1. Program vždy vytvářejte postupováním od výstupu ke vstupu.
- 2. Výstup můžete připojit na několik vstupů, ale není možné zapojit jeden vstup na několik výstupů.
- 3. Není možné zapojit výstup na předchozí vstup ve stejné cestě v programu. Pro takovéto vnitřní rekurze použijte příznaky propojení nebo výstupy.

### **Pravidlo 3**

Kurzor a pohyb kurzorem

Pro editaci programu platí následující:

- 1. Když se objeví ve tvaru podtržítka, můžete kurzorem pohybovat:
- 2. Pro pohyb kurzoru v programu použijte klávesy ◄ , ► , ▼ a ▲.
- 3. Pro změnu na "Select connector/block" (vybrat konektor/blok) stiskněte OK
- 4. Pro opuštění programování stiskněte ESC.
- 5. Vybíráte konektor/blok, když kurzor vypadá jako plný čtvereček
- 6. Pro výběr konektoru nebo bloku stiskněte klávesy ▲, ▼
- 7. Potvrďte pomocí OK.
- 8. Pro návrat zpět o jeden krok stiskněte ESC.

### **Pravidlo 4**

Plánování

Dříve než začneme tvořit program pro obvod, měli bychom si nejprve udělat plán na papír, nebo programovat LOGO! přímo pomocí LOGO!Soft Comfort.

LOGO! může ukládat programy pouze, jsou-li celé a bez chyby. [5]

# **7.2.5 Základní funkce skupiny Gf (general function).**

| Zobrazení ve<br>schématu                    | Zobrazení<br>v LOGO! | Název základní<br>funkce               |
|---------------------------------------------|----------------------|----------------------------------------|
| Sériový obvod<br>Zapínací kontakt           | ß.<br>i<br>3         | <b>AND</b>                             |
|                                             | -234<br>ます<br>Q      | <b>AND</b><br>s vyhodnocením<br>hrany  |
| Paralelní obvod<br>s vypínacími kontakty    | B,                   | <b>NAND</b><br>(negace AND)            |
|                                             | & ง                  | <b>NAND</b><br>s vyhodnocením<br>hrany |
| Paralelní obvod<br>s vypínacími kontakty    | $\frac{2}{3}$ =<br>۵ | <b>OR</b>                              |
| 4<br>Sériový obvod s<br>vypínacími kontakty | ╌                    | <b>NOR</b><br>(negace OR)              |
| Dvojitý přepínací<br>kontakt                | $\frac{1}{2}$<br>Q   | <b>XOR</b><br>(nonekvivalence)         |
| Rozpínací<br>kontakt                        | Q                    | NOT<br>(negace, invertor)              |

Tabulka č. 7 : seznam základních funkcí Zdroj: [6]

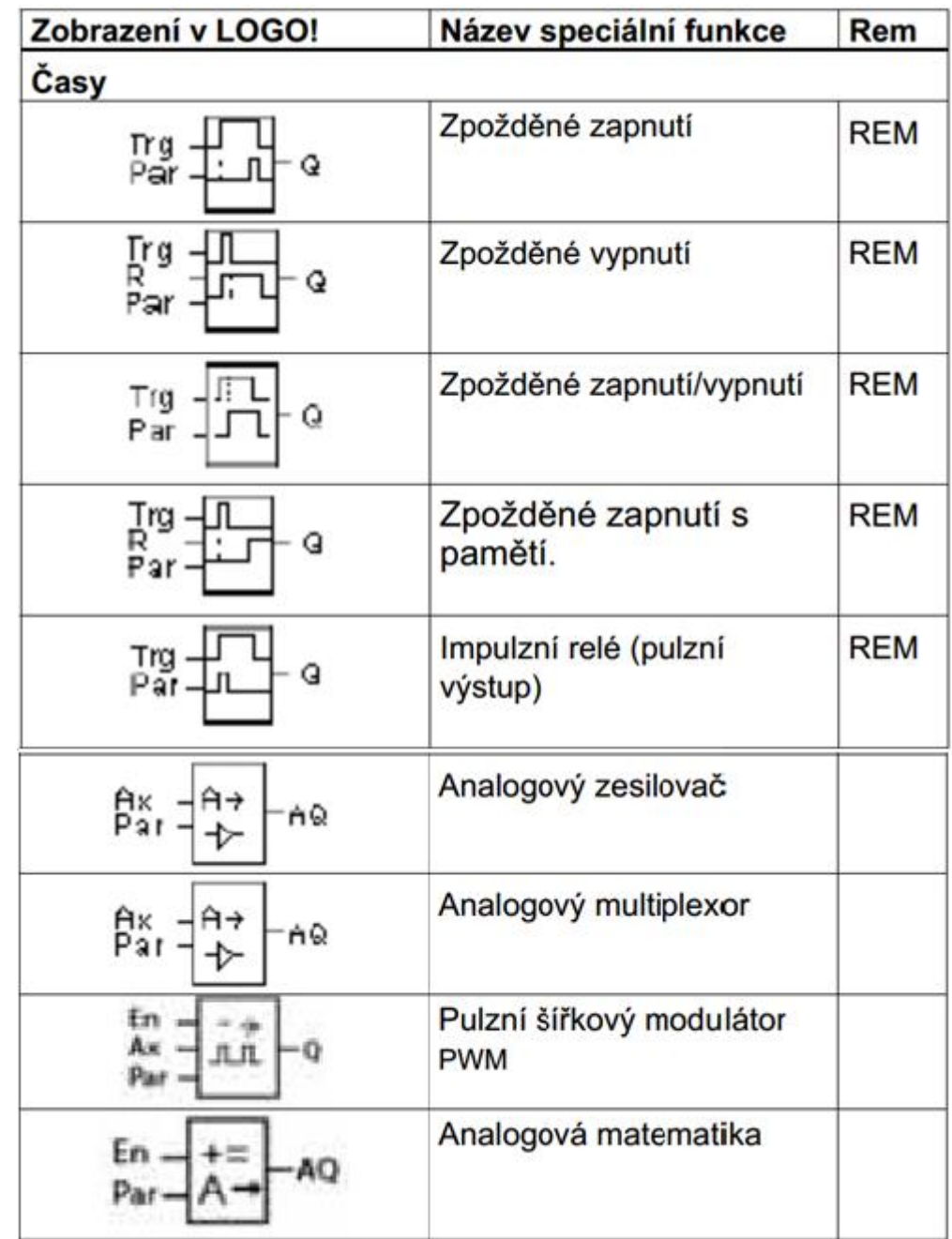

# **7.2.6 Seznam speciálních funkcí Sf (special function)**

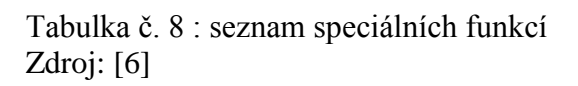

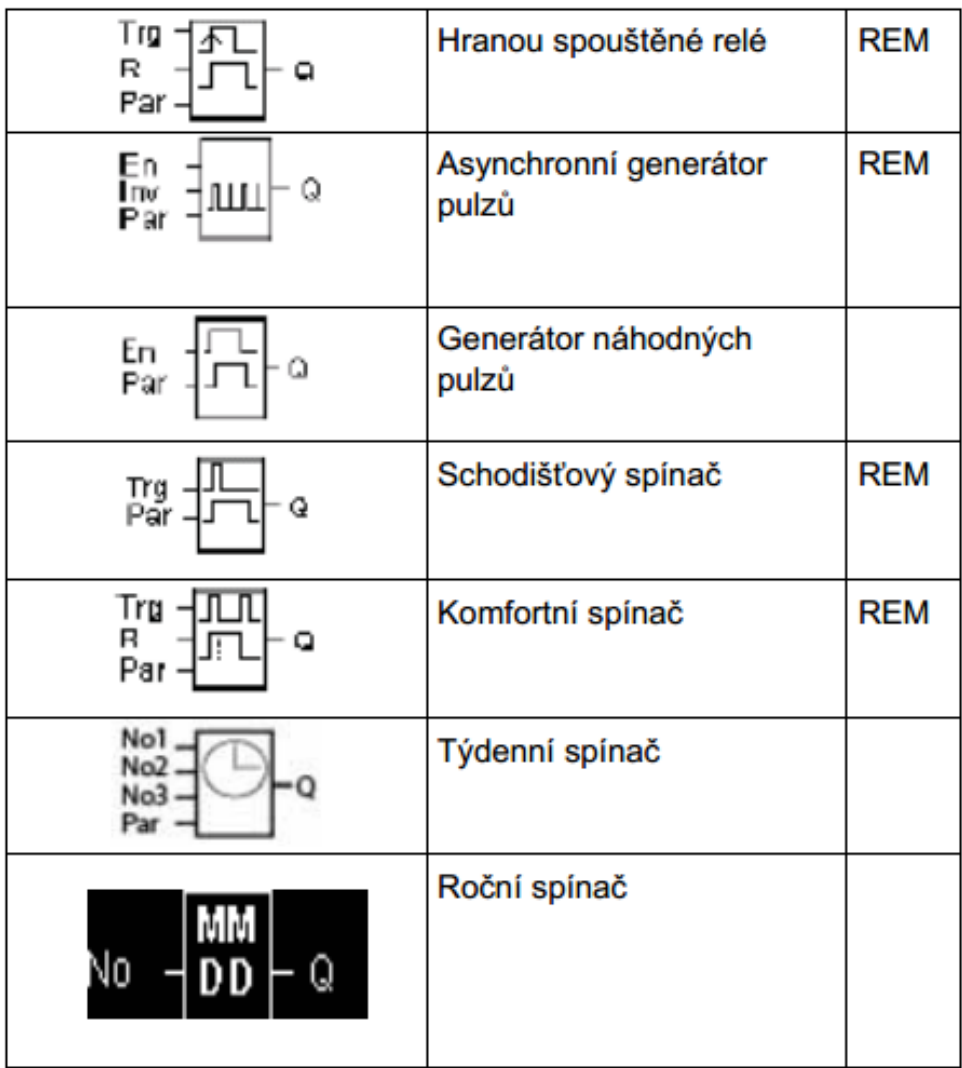

Tabulka č. 9 : seznam speciálních funkcí-spínače Zdroj: [6]

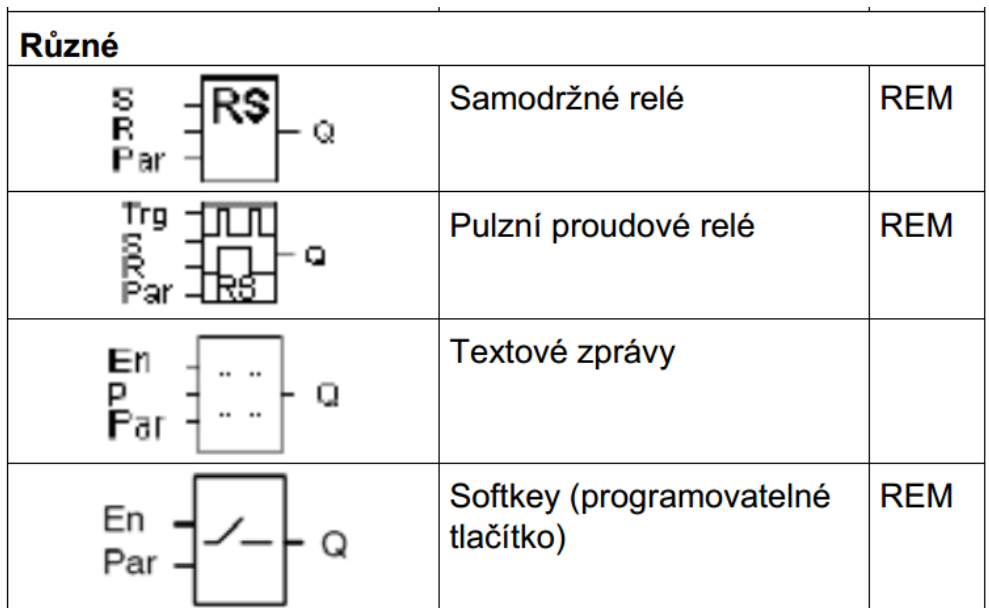

Tabulka č. 10 : seznam speciálních funkcí - různé Zdroj: [6]

| Čítač           |                        |            |
|-----------------|------------------------|------------|
| Q               | Dopředný/zpětný čítač  | <b>REM</b> |
|                 | Čítač provozních hodin | <b>REM</b> |
| Fre<br>Q<br>Par | Porovnávač frekvence   |            |

Tabulka č. 11 : seznam speciálních funkcí-čítače Zdroj: [6]

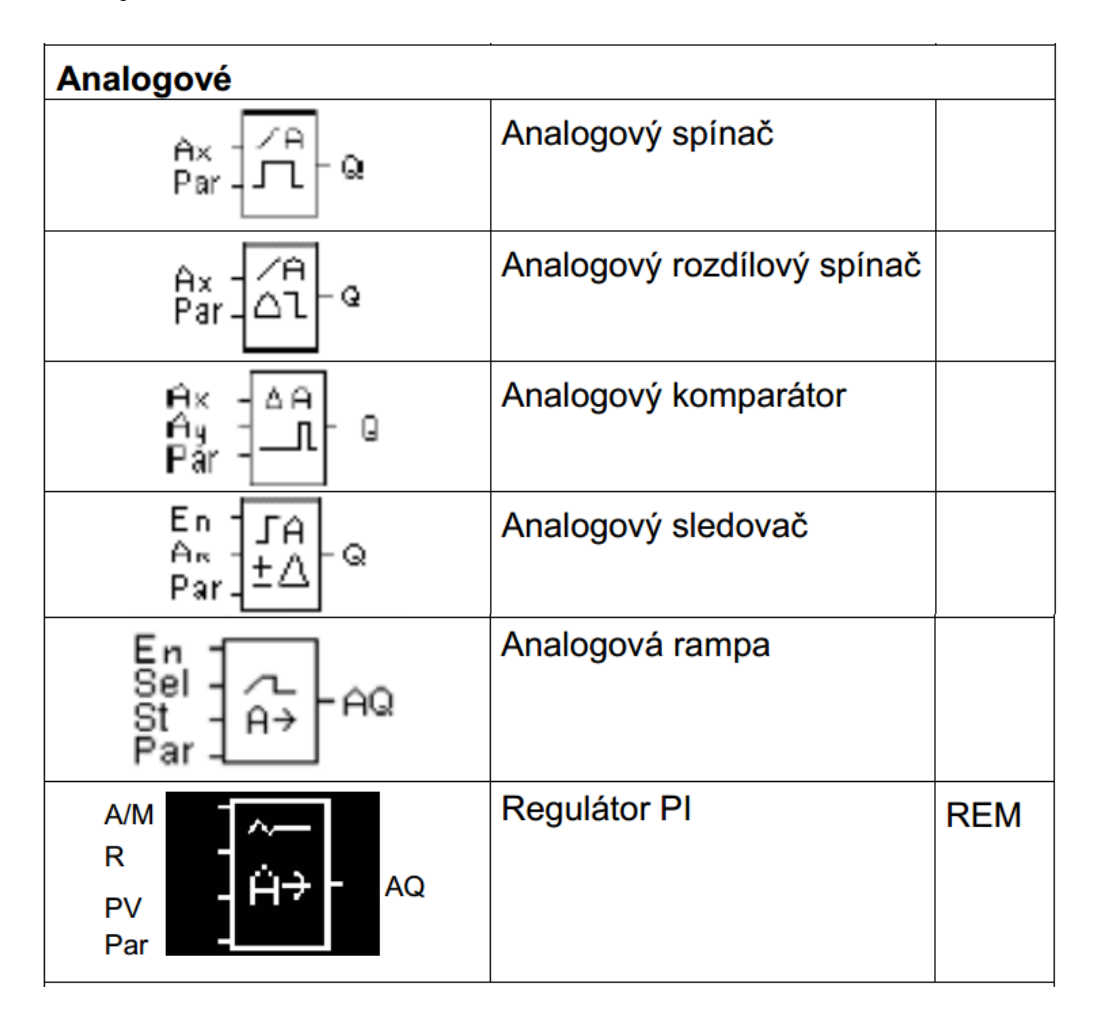

Tabulka č. 12 : seznam speciálních funkcí - analogové Zdroj: [6]

| Q | Posuvný registr                      | <b>REM</b> |
|---|--------------------------------------|------------|
|   | Analogová detekce chyb<br>matematiky | <b>REM</b> |

Tabulka č. 13 : seznam speciálních funkcí - matematické Zdroj: [6]

# **7.3 Příklady programování PLC LOGO!**

Příklad programu pro ovládání zařízení dvěma tlačítky (vstupy). Vstup I1 jako start (set) obvodu a vstup I2 pro stop (reset). Q1 je výstup (výsledek).

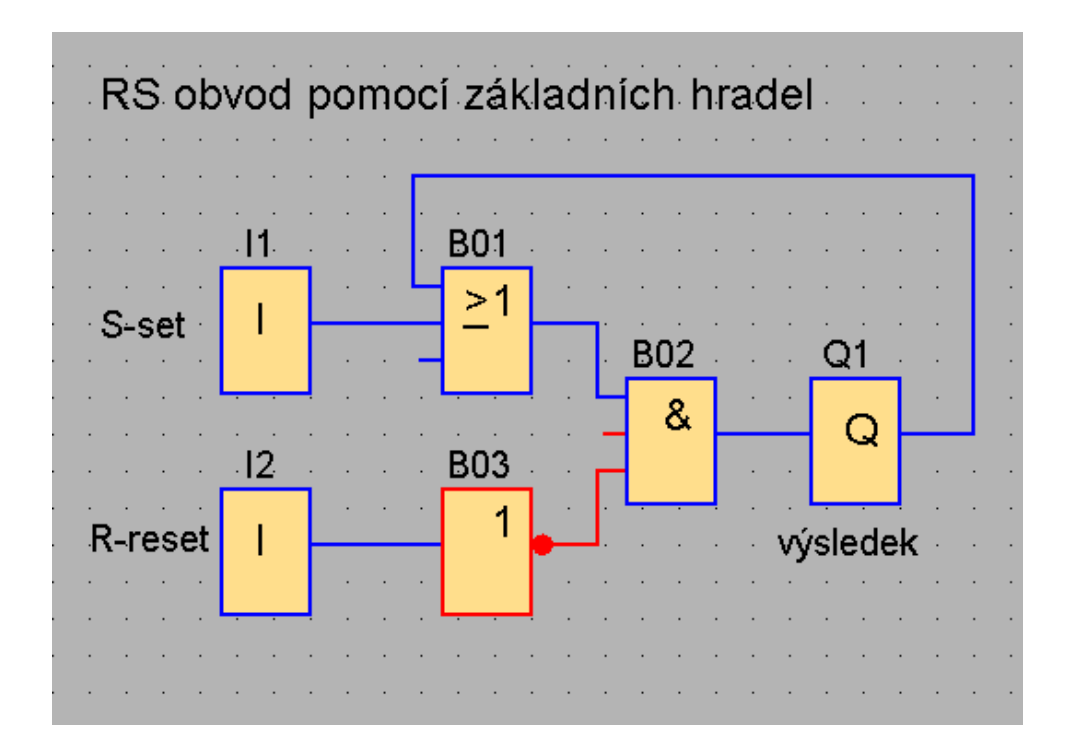

Provedení základními hradly: OR, AND, NOT

Provedení RS obvodem: RS

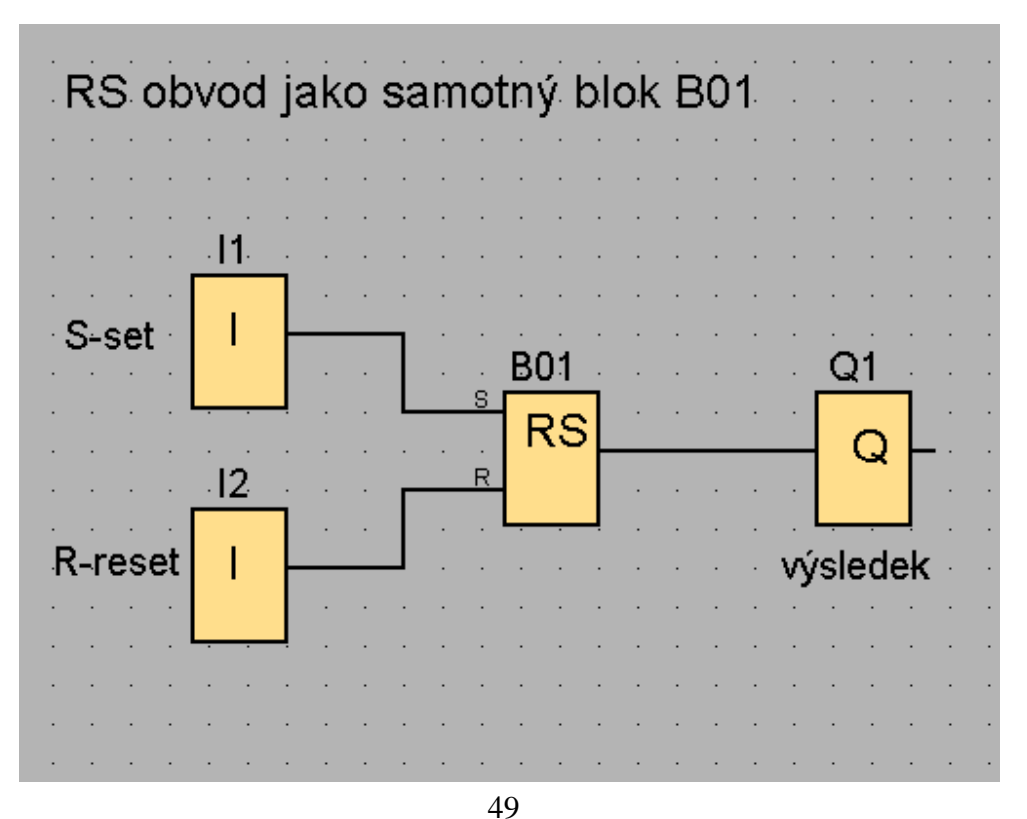

### **Vytváříme první program**

### **Zadání:**

Ovládejte schodišťové osvětlení v bytovém domě, kde jsou čtyři patra. V každém patře je tlačítko pro zapnutí osvětlení a i samotné světlo. Po stisknutí tlačítka se rozsvítí osvětlení na 5 minut a poté se zhasne.

### Nejprve **vytvoříme nový projekt**:

Vybereme záložku: Soubor-Nový-Diagram funkčních bloků (FBD)

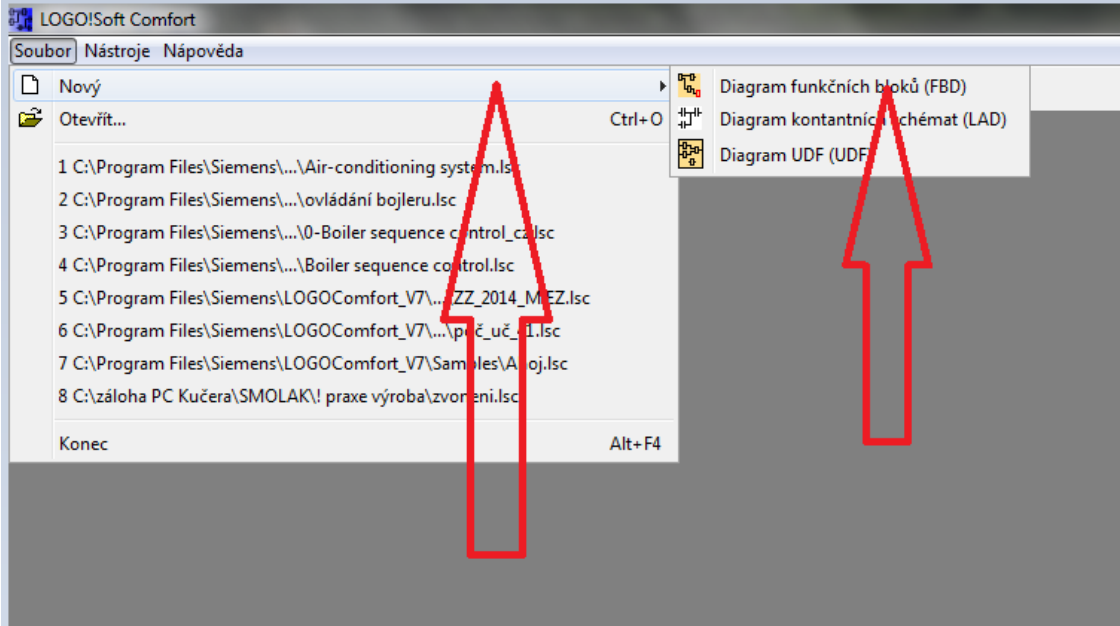

#### Následuje **vytvoření tabulky vstupních a výstupních názvů**:

Vybereme záložku: Úpravy-Vstupní/výstupní názvy…

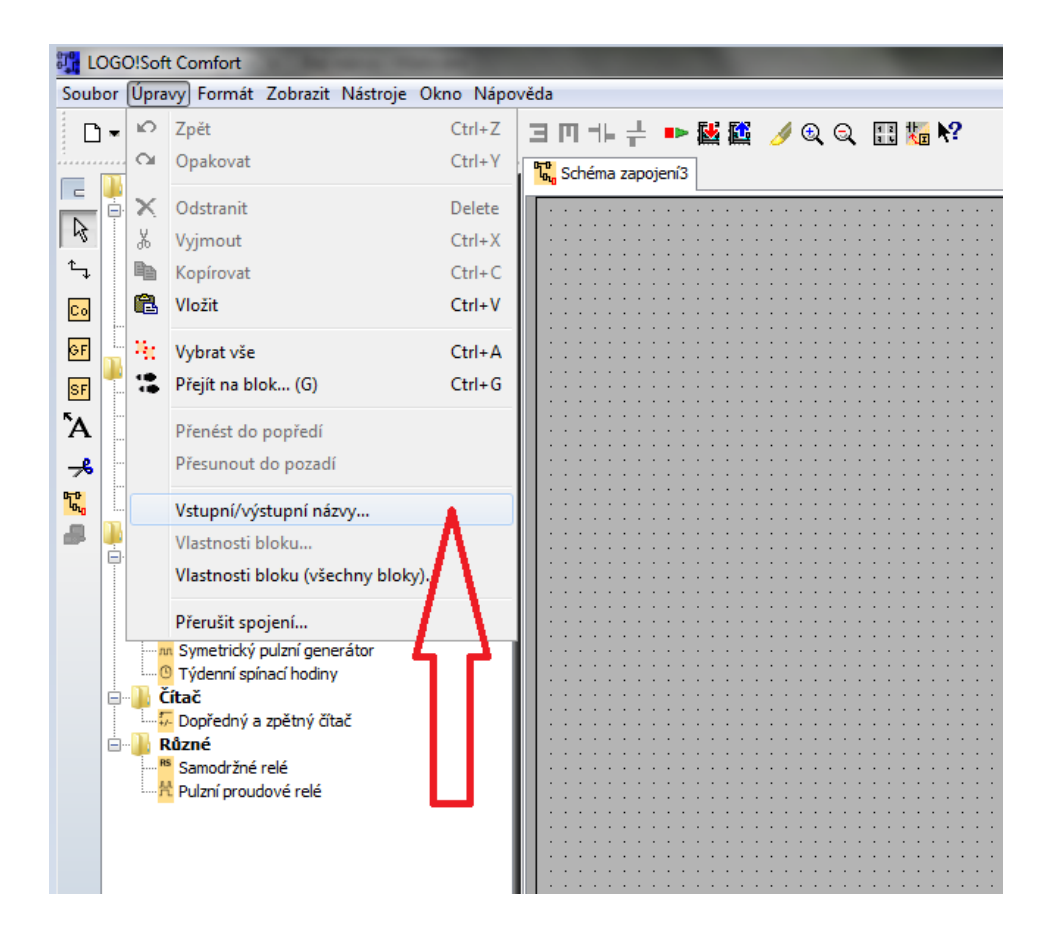

#### **Tabulka vstupních a výstupních názvů:**

Do této tabulky doplníme názvy pro jednotlivé vstupy a výstupy, které si musíme vypsat ze slovního zadání úkolu. Tabulka bude sloužit pro popis bloků vstupů a výstupu pro lepší orientaci při vytváření programu.

Seznam vstupů:

I1-tlačítko 1.patro I2-tlačítko 2.patro I3-tlačítko 3.patro I4-tlačítko 4.patro Seznam výstupů:

Q1- světlo 1.patro Q2- světlo 2.patro Q3- světlo 3.patro

Q4- světlo 4.patro

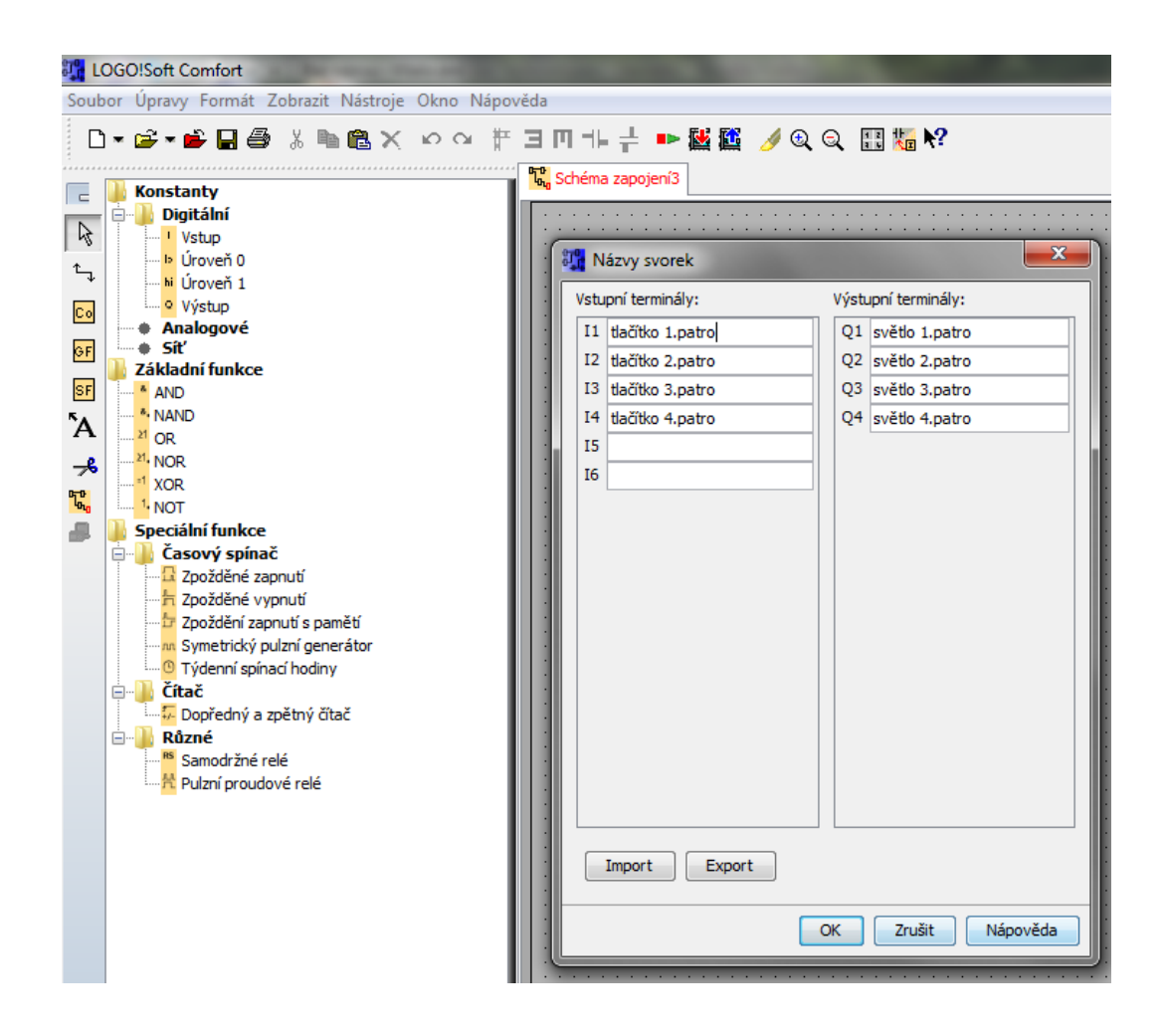

#### Následuje **vložení prvních bloků:**

Začneme vstupy I1 až I4. Kurzorem vyberme Vstup, stiskneme levé tlačítko myši a blok přeneseme na pracovní plochu. Tento postup opakujeme, až vložíme všechny vstupy.

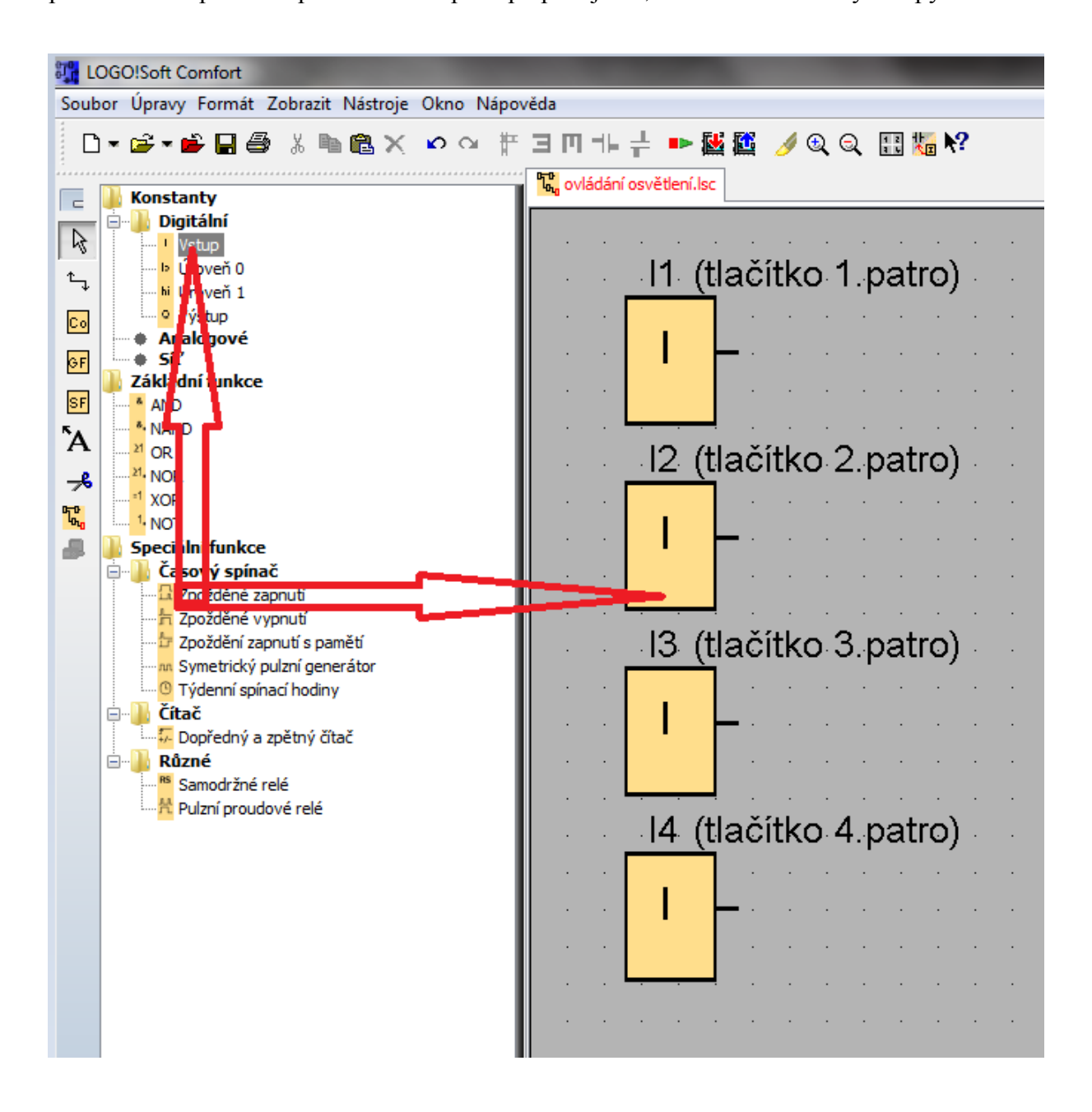

Dále **vložíme výstupy** obdobným způsobem:

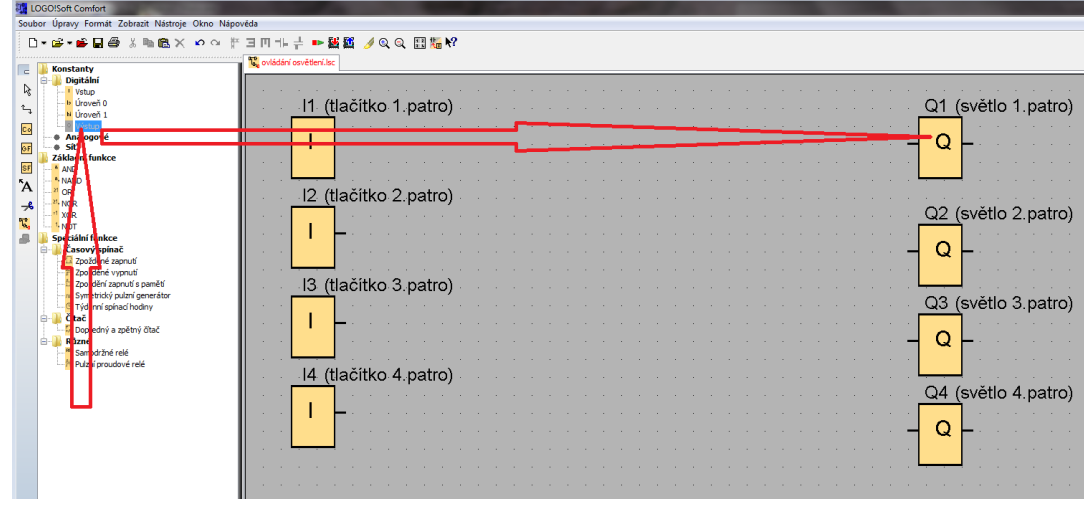

Pokračujeme dalšími bloky nezbytnými pro funkci obvodu:

Potřebujeme logický součet, nebo-li hradlo OR

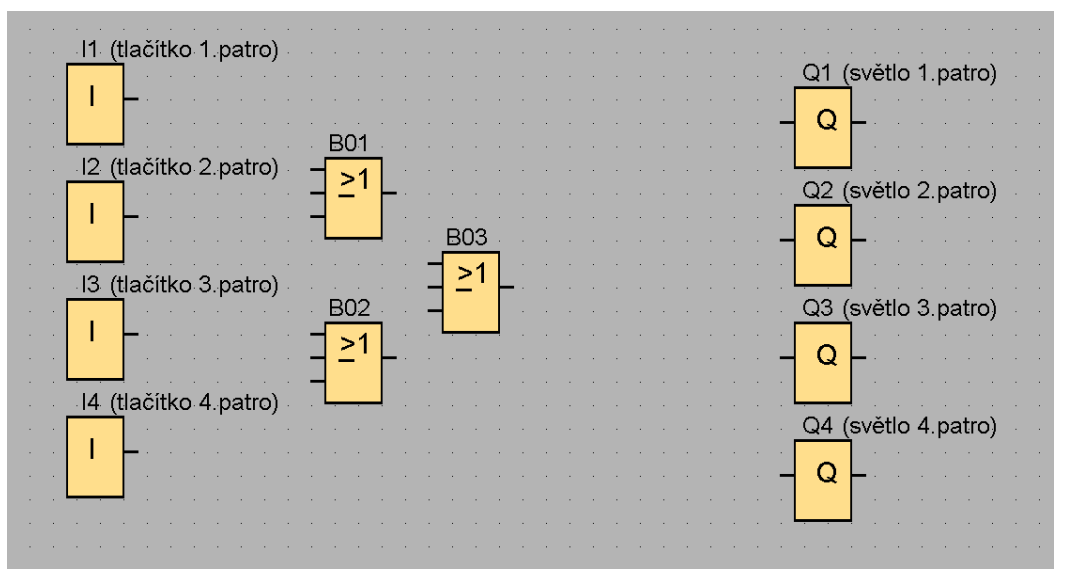

Následuje zpožděné vypnutí:

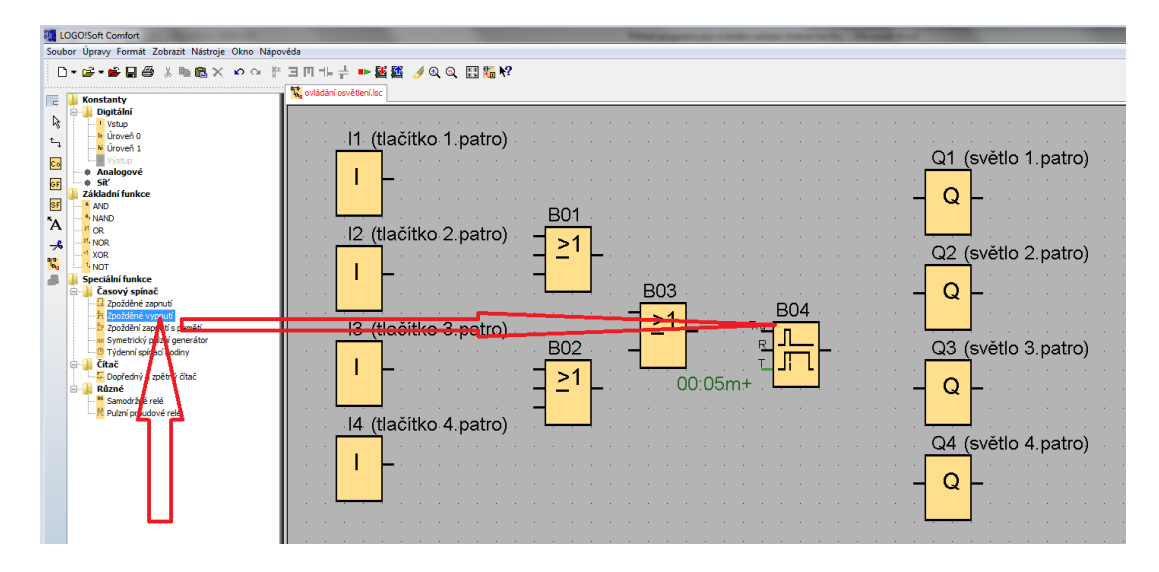

Jednotlivé bloky spojíme pomocí funkce spojit (F5), kterou najdeme v levé liště hned pod šipkou. Klikneme na výstup bloku I1 levým tlačítkem myši a přetáhneme až na vstupní svorku bloku B01 pak tlačítko uvolníme.

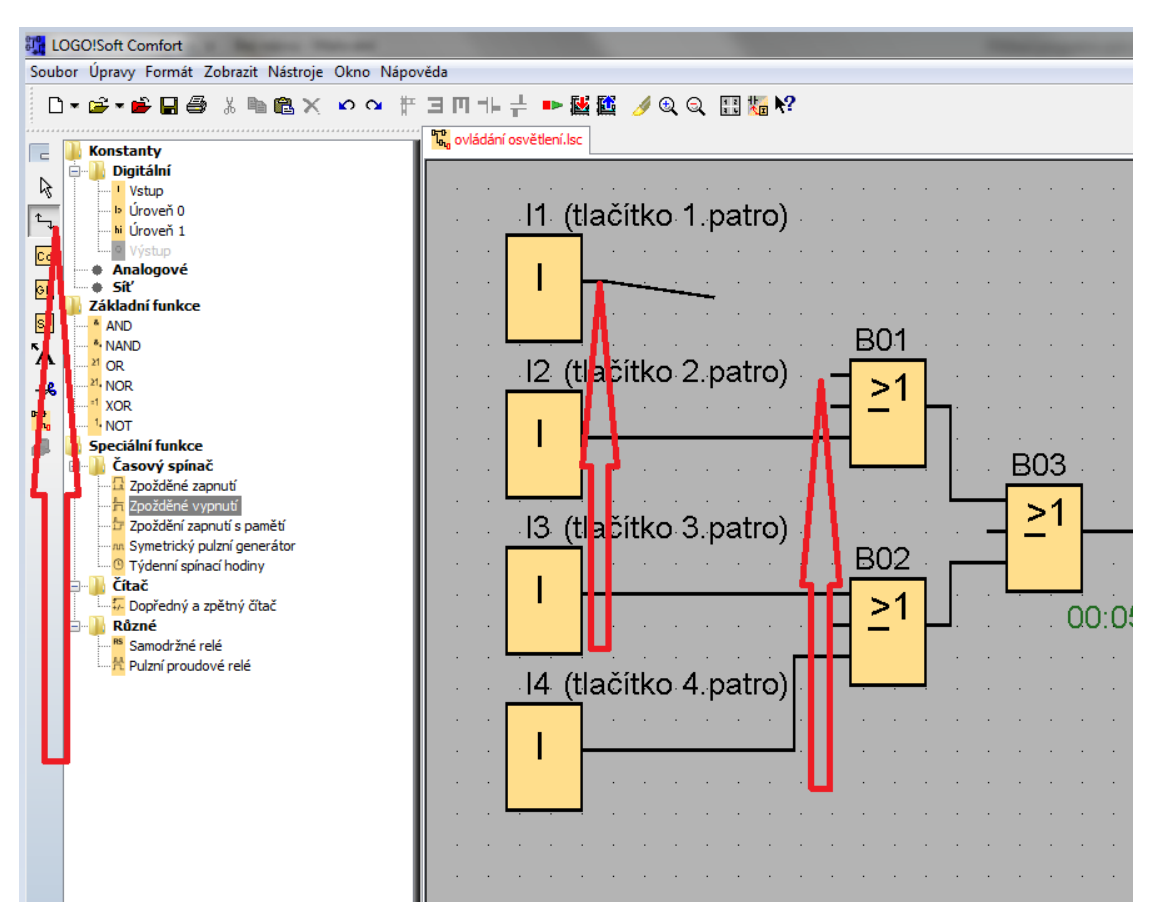

Po propojení všech bloků by měl obvod vypadat následovně:

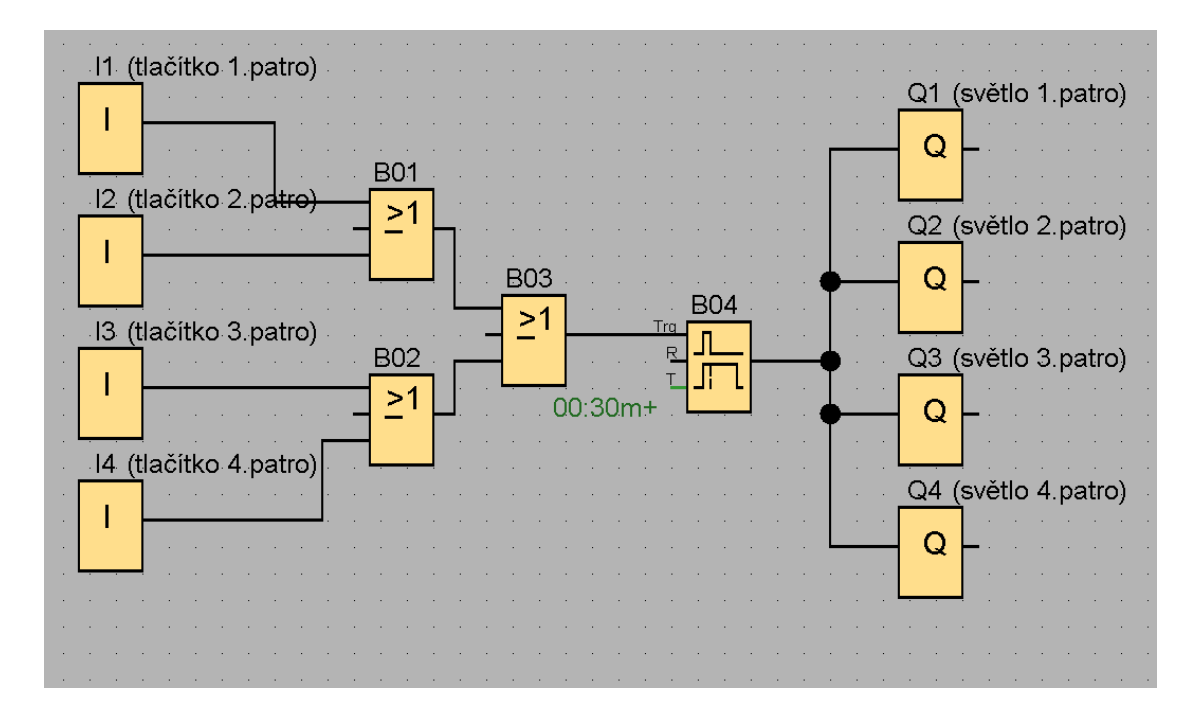

Posledním krokem je odladění programu pomocí simulace, kde odzkoušíme jednotlivé vstupy a vidíme barevně aktivní a pasivní bloky programu.

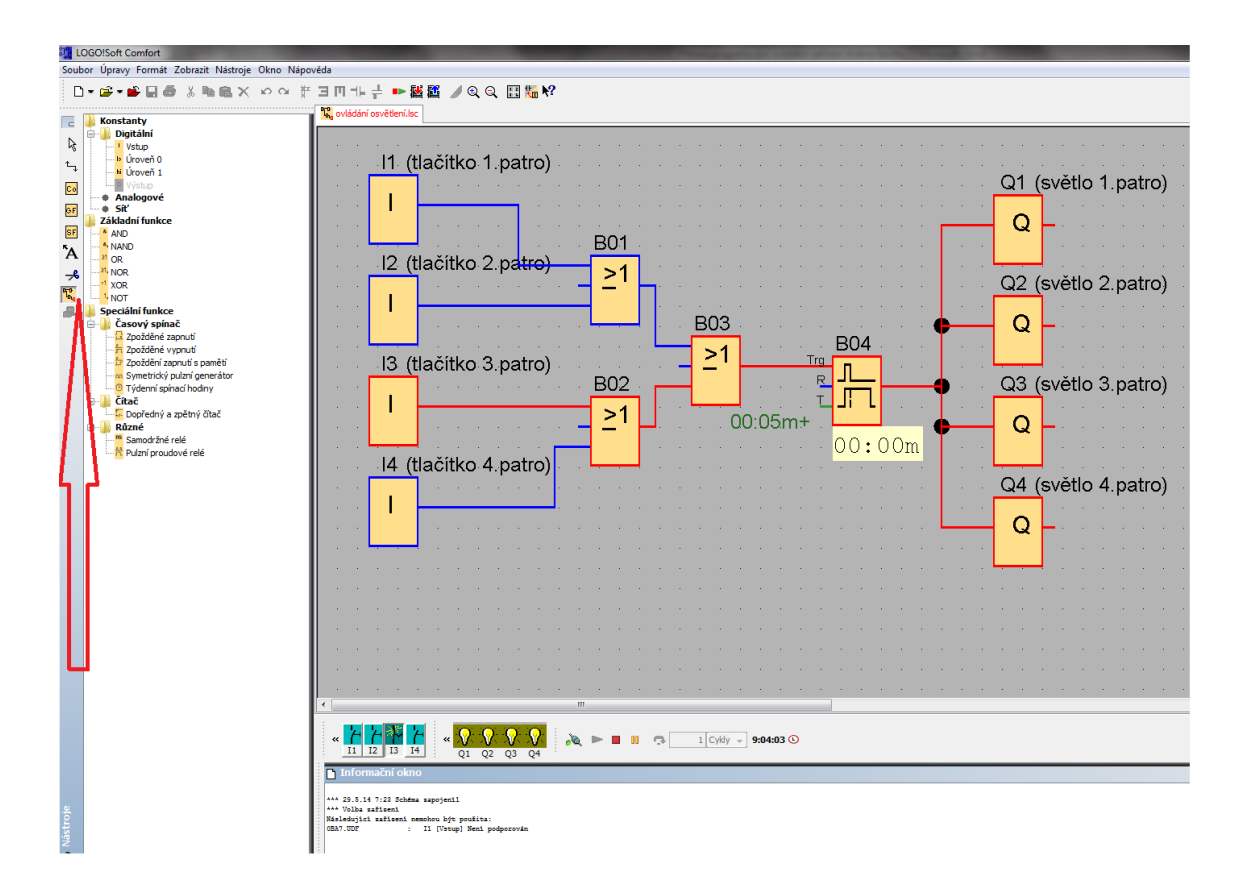

Zbývá nahrát program do PLC a ověřit funkčnost fyzicky:

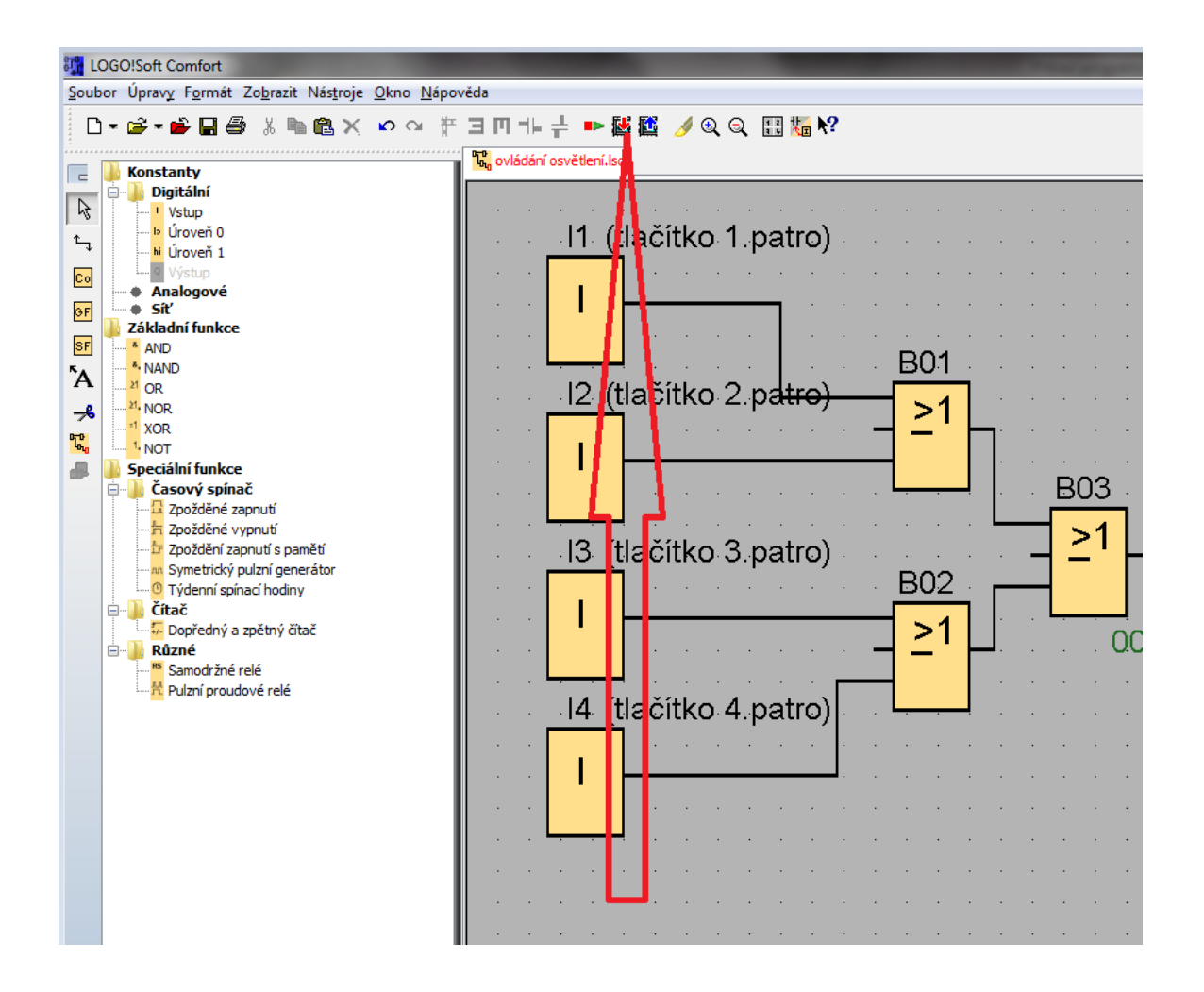

# **7.4 Příklady programování - řešené úlohy pro žáky**

#### **Úkol č. 1 Reverzace motoru**

Navrhněte program, kterým budete ovládat stykače pro změnu směru otáčení motoru. Tlačítkem SB1 (I1) spustíte motor vlevo (stykač KM1), tlačítkem SB2(I2) spustíte motor vpravo (stykač KM2). Běh motoru se ukončí Stop tlačítkem SB0 (I3). Jednotlivé směry chodu motoru musí být blokovány proti sobě.

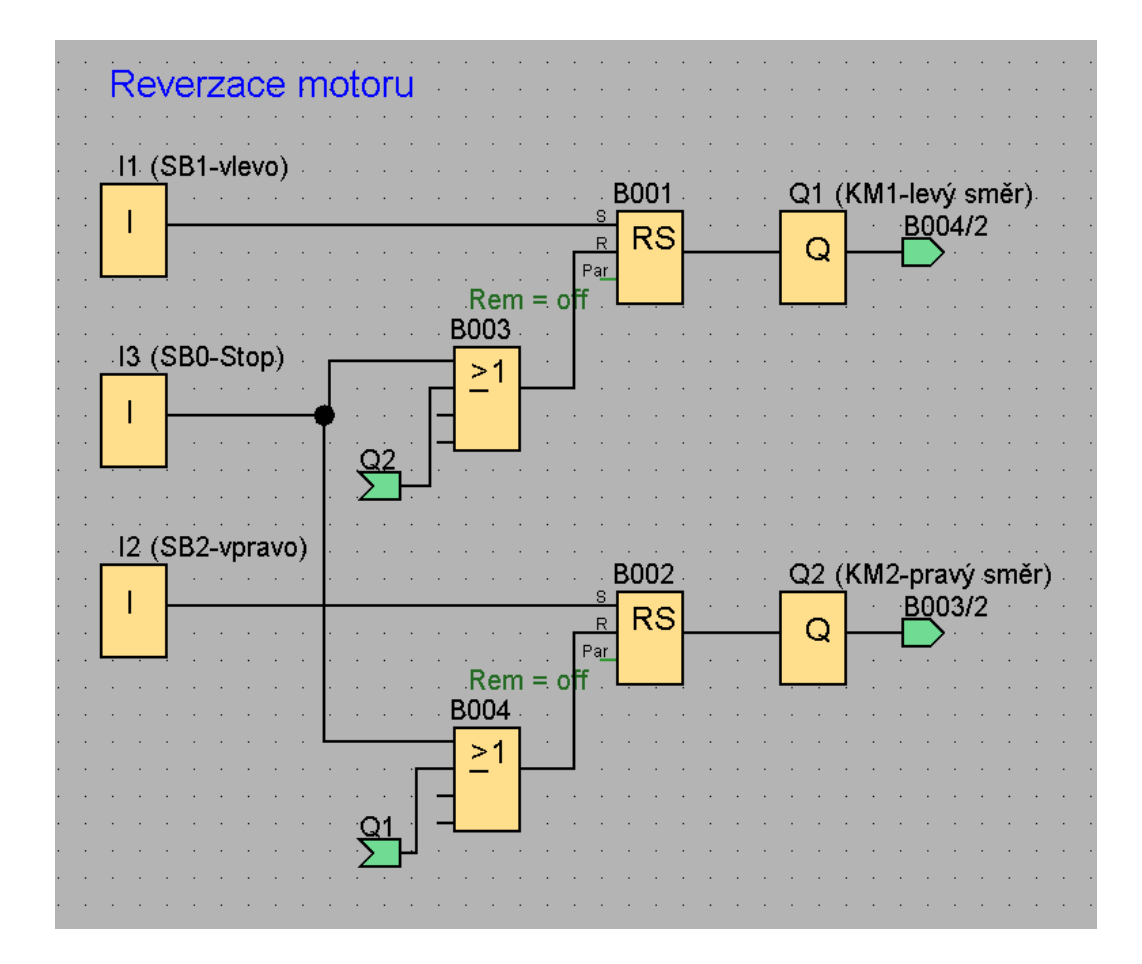

# **Úkol č. 2 Hlídání hladiny**

Navrhněte program, který bude hlídat stav hladiny v nádrži. Nádrž má minimální hladinu (I1) a maximální hladinu (I2). Po dosažení minimální hladiny se sepne čerpadlo (Q1), hladinu doplní do maxima a vypne se. Takto se cyklus opakuje.

### **Správné řešení:**

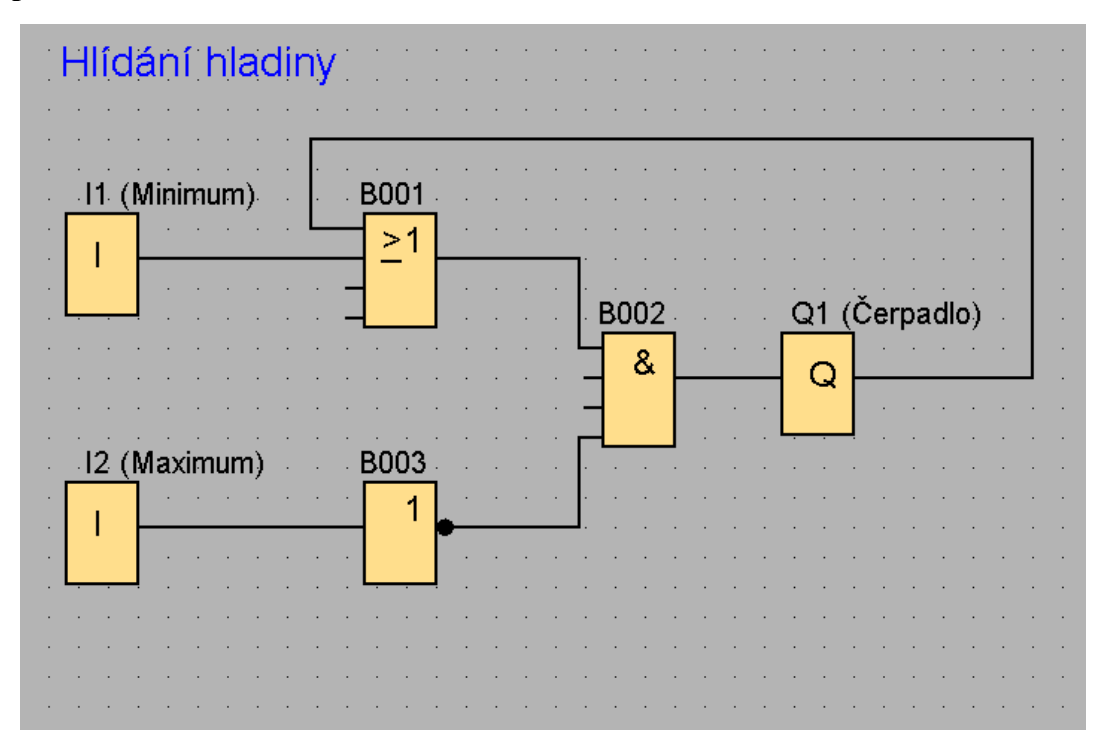

### **Správné řešení pomocí RS hradla:**

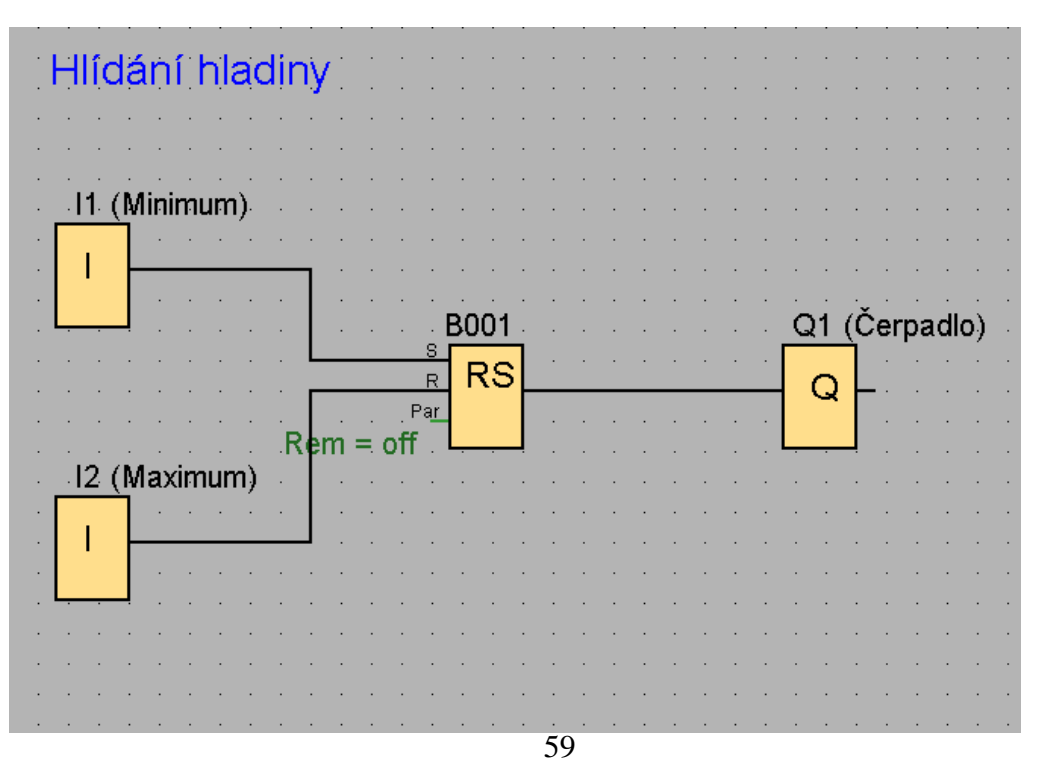

### **Úkol č. 3 Rozběh motoru přepínáním hvězda trojúhelník**

Navrhněte program, který umožní rozběhnout motor postupně. Nejprve do hvězdy a po 30 sekundách do trojúhelníka. Obvod se nastartuje tlačítkem Start (I1), můžeme ho kdykoliv vypnout tlačítkem Stop (I2). Po stisku tlačítka Start se nám sepne hlavní stykač KM1 (Q1) a stykač pro zapojení do hvězdy KM3 (Q3). Po uplynutí doby rozběhu (30 sekund) se odepne stykač KM3 a připne stykač pro trojúhelník KM2 (Q2).

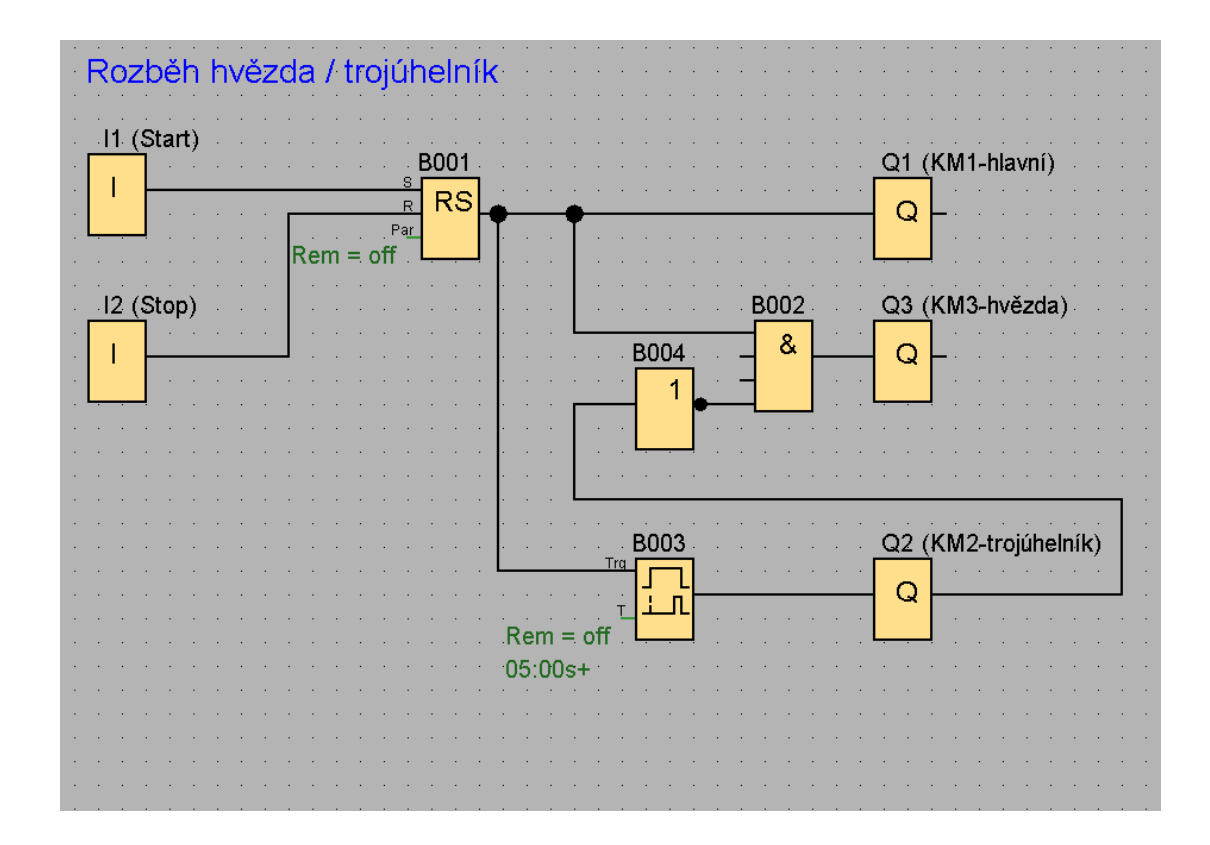

### **Úkol č. 4 Bytová elektroinstalace**

Navrhněte program pro ovládání domovního elektrorozvodu WC pomocí PLC.

Ovládání osvětlení na sociálním zařízení vypínačem č.1 se rozsvítí svítidlo na WC a po uplynutí 30 sekund se rozběhne ventilátor. Po zhasnutí svítidla bude ventilátor ještě 60 sekund v chodu.

Popis vstupů a výstupů:

 $I1 = vypínač č.1$ 

Q1= svítidlo na WC Q2= ventilátor na WC

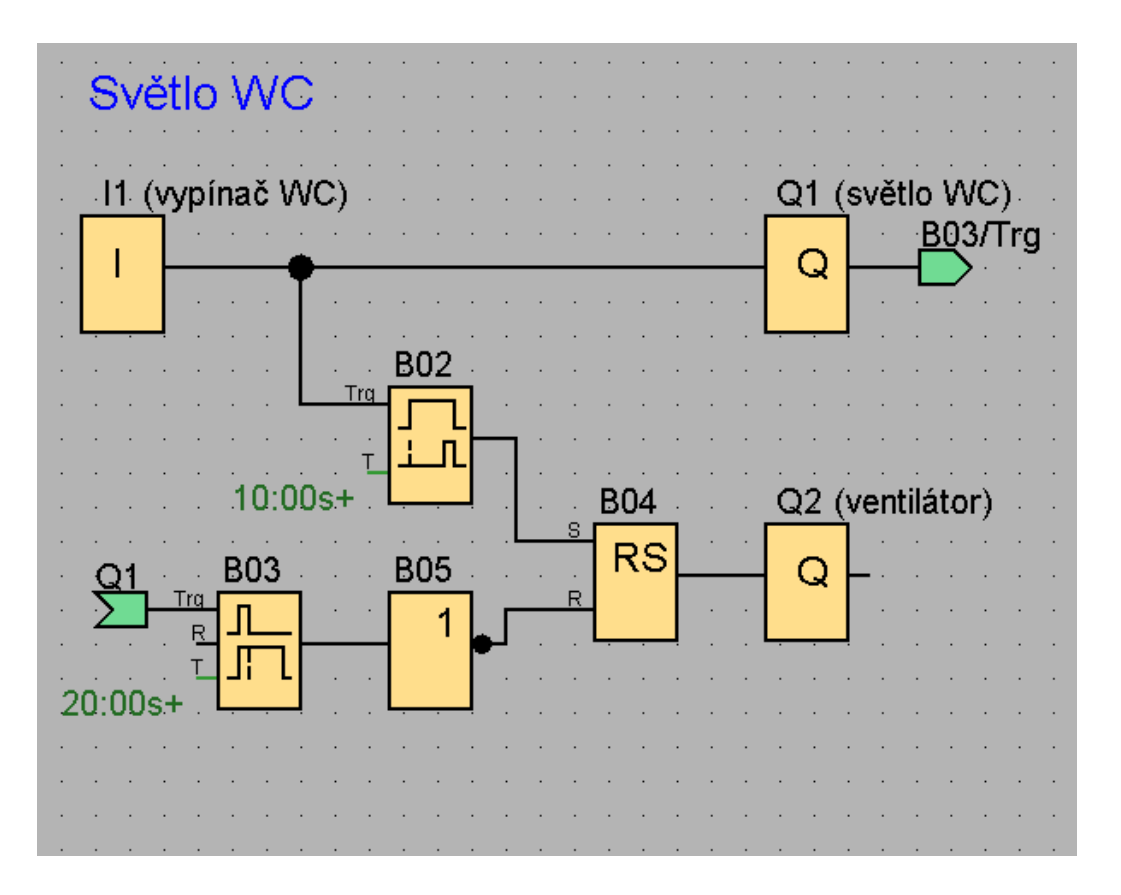

### **Úkol č. 5 Postupné zapínání zásuvek**

Navrhněte program pro postupné zapínání zásuvek v kanceláři, kde jsou čtyři počítače. Po stisknutí tlačítka start (I1) se postupně začnou připínat stykače pro zásuvky (Q1 až Q4) a to po 2 sekundách. Pro vypnutí zásuvek stiskneme tlačítko stop (I2). Vypínání musí být postupné jako zapínání.

Popis vstupů a výstupů:

 $I1 = start$  $I2 = stop$ Q1= zásuvka č.1 Q2= zásuvka č.2 Q3= zásuvka č.3 Q4= zásuvka č.4

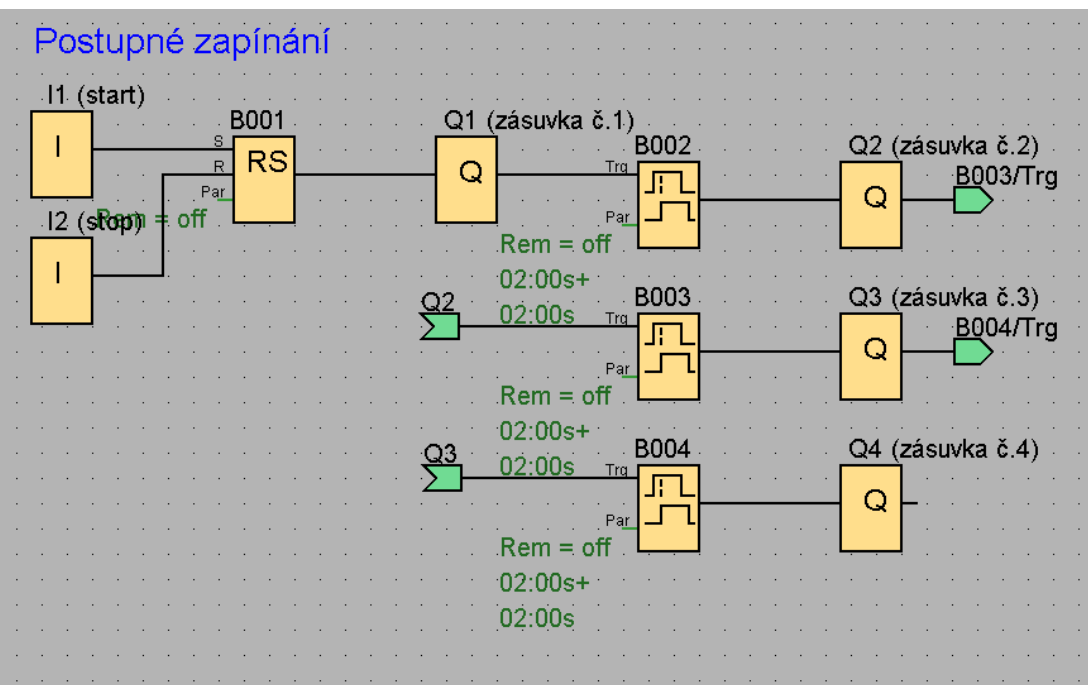

# **ZÁVĚR**

Volně programovatelné automaty nacházejí stále větší uplatnění v technické praxi a lze se s nimi setkat při řízení a regulaci řady technologických procesů. Mnoho podniků již dlouhodobě využívá PLC automaty. Například v Kyjově to jsou dva největší výrobci: Sklárna Vetropack Moravia Glass Kyjov a Šroubárna Kyjov. Zde mohou nalézt budoucí uplatnění i absolventi SOU Kyjov. Navíc PLC automaty mají mnoho aplikací i v domácích elektroinstalacích. Proto ve školních vzdělávacích programech oborů vzdělání elektrikář a oboru mechanik instalatérských a elektrotechnických zařízení jsou do výuky zařazeny i PLC automaty.

Cílem závěrečného projektu bylo vytvořit učební text jako jednoduchý manuál pro práci s PLC automaty, které jsou v SOU Kyjov používány. V SOU Kyjov jsou pro práci s PLC automaty vytvořeny vhodné podmínky. Škola má k dispozici několik typů PLC automatů od firem Mitsubishi, Crouzet a Siemens a k tomu pro simulaci funkce slouží i několik modelů technologických linek – např. pater - noster, třídička kuliček, tříosý manipulátor, model křižovatky apod.

Text je vhodnou pomůckou jak pro žáky připravující se v oborech elektrikář a mechanik instalatérských a elektrotechnických zařízení budov, tak i pro učitele, kteří v těchto oborech vyučují.

V závěrečném projektu je v první části popsáno SOU Kyjov a je zde uvedeno, jakého počtu žáků se dotýká výuka PLC automatů. Ve druhé části je úvod k PLC automatům, jejich historie a současnost. Ve třetí části jsou uvedeny základní pojmy a princip činnosti PLC, ve čtvrté části je rozdělení PLC automatů. V páté části je využití PLC automatů a jejich možné aplikace v domácnosti a v průmyslu. V šesté části je vlastní implementace do výuky v SOU Kyjov. Je zde popsán PLC automat LOGO!, vhodné snímače, připojení vstupů a výstupů a pravidla pro práci s LOGO!. Je zde uvedeno i několik příkladů programování, které jsou řešené. Další příklady lze připravit jako pracovní listy pro žáky (ukázky příkladů jsou v přílohách) a lze je použít zejména při výuce v odborném výcviku. Zde je dostatek času pro práci s PLC automaty.

Předpokladem pro práci s textem a s PLC automaty je znalost logických obvodů a hradel. Žáci tuto problematiku musí zvládat, protože základy programování jsou na funkci logických obvodů založeny.

PLC automaty jsou neustále dynamicky se rozvíjející oblastí. Popsat jednoduchým způsobem celou šíři problematiky není zcela možné. Proto závěrečný projekt byl zaměřen zejména na PLC automat LOGO! a jeho programování, který patří k základním typům automatů. Prostudování a pochopení tohoto automatu dává základ pro budoucí rozvíjení znalostí a dovedností žáků jak vyšších typů automatů, tak i celých řídicích systémů.

# **ABSTRAKT**

SMOLÁK, P. *Volně programovatelné automaty a jejich implementace do výuky ve Středním odborném učilišti, Kyjov, Havlíčkova 1223/17,* Kunovice 2014. Závěrečný projekt. Evropský polytechnický institut, s.r.o.

Vedoucí práce: Ing. Zdeněk PAVLAS

**Klíčové pojmy**: volně programovatelný automat, program, logika, hardware PLC, software (programování) PLC, programovací jazyky.

Cílem práce je popsat a přiblížit problematiku PLC automatů tak, aby vytvořený text mohli použít jak žáci SOU Kyjov, tak i učitelé v teoretickém i praktickém vyučování.

V první části textu je uveden popis SOU Kyjov, v dalších částech textu jsou uvedeny druhy, hardwarové složení, způsoby programování a uplatnění PLC v technické praxi.

V poslední části práce jsou uvedeny praktické aplikace PLC automatů, řešené příklady a v příloze jsou pracovní listy s úlohami k řešení.

Úlohy jsou od jednoduchých až po složité. Z praxe mám některé vyzkoušeny (učím odborný výcvik) a žáci je zvládají.

# **ABSTRACT**

SMOLÁK, P. Programmable logical controllers and their implementation in teaching in secondary vocational school, Kyjov, Havlíčkova 1223/17, Kunovice 2014. Final Project. European Polytechnic Institute, ltd.

Supervisor: Ing. Zdeněk PAVLAS

Key words: Programmable logical controller, program, logic, PLC hardware, software (programming) PLC, programming languages.

The aim is to describe and explain the issue of PLC and generated text, which could be used for students and teachers in both theoretical and practical training lessons in secondary vocational school in Kyjov.

In the first part of the text is a description of secondary vocational school in Kyjov, in other parts of the text there are listed types, hardware composition, methods of programming and application PLC in practice.

The last part contains the practical applications of PLCs, solved examples and worksheets with problems to solve and their results.

The tasks are ordered from simple to complex. Some of them were tested in my practice lessons (I am a training teacher) and the students are able to do them.

# **Literatura**

- [1] PLC Crouzet-Millenium [online]. 2014[2014-03-01]. Dostupné z WWW[:http://automatizace.hw.cz/plc-crouzet-millenium-3](http://automatizace.hw.cz/plc-crouzet-millenium-3-dospelo-a-umi-toho-vice) [dospelo-a-umi-toho-vice](http://automatizace.hw.cz/plc-crouzet-millenium-3-dospelo-a-umi-toho-vice)
- [2] PLC Crouzet-Millenium [online]. 2014[2014-03-01]. Dostupné z WWW[:www.crouzet.com](http://www.crouzet.com/)
- [3] Prezentace logického modulu Logo! [online]. 2014[2014-01-05]. Dostupné z WWW[:http://www1.siemens.cz/ad/current/index.php?ctxnh=3d](http://www1.siemens.cz/ad/current/index.php?ctxnh=3dc1f5a3fc&ctxp=download_prezentace) [c1f5a3fc&ctxp=download\\_prezentace](http://www1.siemens.cz/ad/current/index.php?ctxnh=3dc1f5a3fc&ctxp=download_prezentace)
- [4] Prezentace školení Logo! 2007 [online]. 2014[2014-01-05]. Dostupné z WWW[:http://www1.siemens.cz/ad/current/content/data\\_files/au](http://www1.siemens.cz/ad/current/content/data_files/automatizacni_systemy/mikrosystemy/logo/skoleni-logo-0ba7.zip) [tomatizacni\\_systemy/mikrosystemy/logo/skoleni-logo-0ba7.zip](http://www1.siemens.cz/ad/current/content/data_files/automatizacni_systemy/mikrosystemy/logo/skoleni-logo-0ba7.zip)
- [5] Manuál pro Logo! 0BA7 [online]. 2014[2014-01-06]. Dostupné z WWW[:http://www1.siemens.cz/ad/current/content/data\\_files/au](http://www1.siemens.cz/ad/current/content/data_files/automatizacni_systemy/mikrosystemy/logo/manual_logo_2011-04_en.pdf) [tomatizacni\\_systemy/mikrosystemy/logo/manual\\_logo\\_2011-04\\_en.pdf](http://www1.siemens.cz/ad/current/content/data_files/automatizacni_systemy/mikrosystemy/logo/manual_logo_2011-04_en.pdf)
- [6] Manuál pro Logo! 0BA6 [online]. 2014[2014-01-06]. Dostupné z WWW[:http://www1.siemens.cz/ad/current/content/data\\_files/au](http://www1.siemens.cz/ad/current/content/data_files/automatizacni_systemy/mikrosystemy/logo/zakladni_pristroje/_manualy/manual_logo-0ba6_11-2008_cz.pdf) [tomatizacni\\_systemy/mikrosystemy/logo/zakladni\\_pristroje/\\_manualy/man](http://www1.siemens.cz/ad/current/content/data_files/automatizacni_systemy/mikrosystemy/logo/zakladni_pristroje/_manualy/manual_logo-0ba6_11-2008_cz.pdf) [ual\\_logo-0ba6\\_11-2008\\_cz.pdf](http://www1.siemens.cz/ad/current/content/data_files/automatizacni_systemy/mikrosystemy/logo/zakladni_pristroje/_manualy/manual_logo-0ba6_11-2008_cz.pdf)
- [7] Prospekt mikrosystémů[online]. 2014[2014-02-01]. Dostupné z WWW[:http://www1.siemens.cz/ad/current/content/data\\_files/au](http://www1.siemens.cz/ad/current/content/data_files/automatizacni_systemy/mikrosystemy/_prospekty/brochure_micro_03_2008_cz.pdf) [tomatizacni\\_systemy/mikrosystemy/\\_prospekty/brochure\\_micro\\_03\\_2008\\_](http://www1.siemens.cz/ad/current/content/data_files/automatizacni_systemy/mikrosystemy/_prospekty/brochure_micro_03_2008_cz.pdf) [cz.pdf](http://www1.siemens.cz/ad/current/content/data_files/automatizacni_systemy/mikrosystemy/_prospekty/brochure_micro_03_2008_cz.pdf)

# **Dostupná literatura**

- [8] MARTINÁSKOVÁ, M. ; ŠMEJKAL, L. *PLC a automatizace 1 -- základní pojmy, úvod do programování*. Praha: BEN, 2007, ISBN978-80-86056-58-6 [9] LOGO! Manuál – osmé vydání, Siemens, 2005
- [10] PLC Crouzet-Millenium-Reklamní prospekt-EIG, spol. s r.o.

# **Seznam zkratek**

PLC - Programmable Logic Controller - programovatelný logický automat PC - Personal Computer - osobní počítač CPU - Central Procesor Unit - centrální procesorová jednotka IL - Instrukcions List - instrukční seznam LD - Ladder Diagram – liniový (žebříkový) diagram FBD - Function Block Diagram - funkce blokový diagram SFC - Sequential Function Chart - sekvenční funkce grafu Gf - General function - obecné funkce Sf - Special function - speciální funkce LCD panely – Liquid Crystal Dispkay – display z tekutých krystalů LD – Load - načtení OR – Or - nebo  $AND - And - a(i)$ ANI – And invert – negované a (i)  $OUT - Out - ven (výstup)$ END – End – konec SET – nastavit

RST – Reset – SET – Time (nulování – nastavení – čas)

# **Seznam obrázků, grafů, tabulek**

Obr. č. 1: Vývojový diagram řešení úlohy reléovou logikou a PLC automatem Obr. č. 2: Zjednodušené schéma PLC Obr. č. 3: Základní bloky PLC automatu Obr. č. 4: Cyklický provoz automatu Obr. č. 5: Vývojový diagram funkce PLC automatu Obr. č. 6: Mikro PLC Obr. č 7: Kompaktní provedení Obr. č. 8: Modulární provedení Obr. č. 9: Příklad PLC Millenium firmy Crouzet Obr. č. 10: Příklad zapojení modulárního PLC se vstupy a výstupy Obr. č. 11 : prostředí programovacího editoru Obr. č. 12 : prostředí programovacího editoru-vstupy Obr. č. 13 : prostředí programovacího editoru-funkční bloky Obr. č. 14 : prostředí programovacího editoru-logické funkce Obr. č. 15 : prostředí programovacího editoru-výstupy Obr. č. 16 : Logo! a zobrazovací panel Obr. č. 17 : Verze se stejnosměrným 12/24 (VDC) napájením. Obr. č. 18 : Verze se střídavým 115-240 (VAC) napájením. Obr. č. 19 : Logo! 230 VAC Obr. č. 20 : Příklad konfigurace s několika moduly. Obr. č. 21 : vstupy 12/24 VDC Obr. č. 22 : vstupy 230 VAC Obr. č. 23 : zapojení reléových výstupů Obr. č. 24 : zapojení polovodičových výstupů Tabulka č. 1: Stav žáků SOU Kyjov podle druhu a formy studia k 1.9.2013 v jednotlivých ročnících Tabulka č. 2: Počty žáků ve vybraných oborech v SOU, Kyjov Tabulka č. 3: Příklad struktury řídící instrukce automatu Mitsubishi Tabulka č. 4: Tabulka programu v jazyce instrukcí Tabulka č. 5 : parametry snímačů Tabulka č. 6 : parametry dle Loga! Tabulka č. 7 : seznam základních funkcí

- Tabulka č. 8 : seznam speciálních funkcí
- Tabulka č. 9 : seznam speciálních funkcí-spínače
- Tabulka č. 10 : seznam speciálních funkcí-různé
- Tabulka č. 11 : seznam speciálních funkcí-čítače
- Tabulka č. 12 : seznam speciálních funkcí-analogové
- Schéma č. 1 : Základní kontaktní schémata
- Schéma č. 2 : Příklad kontaktního schéma
- Schéma č. 3 : příklad logických schémat FBD
- Schéma č. 4 : Postup zpracování signálu SFC
# **Seznam příloh**

- Příloha č. 1: **Pracovní list č. 1 Reklamní panel**
- Příloha č. 2: **Pracovní list č. 2 Chladící okruh**
- Příloha č. 3: **Pracovní list č. 3 Balička výrobků**
- Příloha č. 4: **Pracovní list č. 4 Hlídání hladiny**
- Příloha č. 5: **Pracovní list č. 5 Vnější a vnitřní osvětlení domu**

## **Pracovní list č. 1 Reklamní panel**

Navrhněte program pro ovládání reklamního panelu, složeného se čtyř písmen, který je schopen pracovat ve dvou režimech.

První režim po zapnutí postupně zapíná jednotlivá písmena po čase 5 sekund. Při sepnutí posledního písmena (Q4) celý nápis za 10 sekund zhasíná a po 6 sekundách se celý cyklus opakuje.

Při druhém režimu se celý nápis na 10 sekund zapne a na 6 sekund zhasne současně.

Popis vstupů a výstupů:

I1= přepínání režimu postupně nebo současně I2= start obvodu I3= stop obvodu

Q1= první písmeno Q2= druhé písmeno Q3= třetí písmeno Q4= čtvrté písmeno

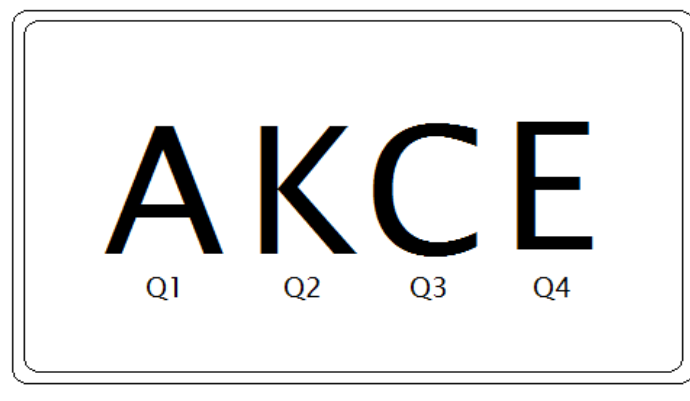

REKLAMNÍ TABULE

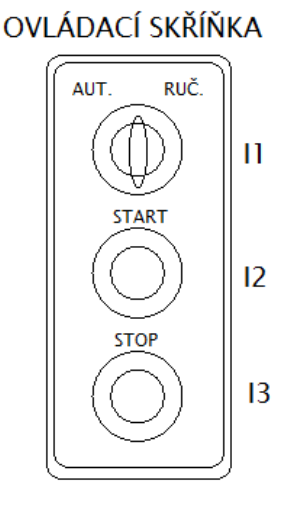

### **Pracovní list č. 2 Chladící okruh**

Navrhněte ovládací obvod pro chladící zařízení. Chladící okruh je napojen z nádrže studenou vodou, vývod z nádrže ovládaný servomotorem SM2 a poháněn motorovým čerpadlem MČ. Zapíná při zvýšené teplotě, kterou hlídá čidlo T1. Nádrž je doplňována při poklesu hladiny pod úroveň h1 automaticky pomocí servomotoru SM1.

Popis vstupů a výstupů:

I1= start/stop obvodu

I2=h1 max. hladina v nádrži

I3=h2 min. hladina v nádrži, blokuje chod čerpadla MČ, signalizuje poruchu (bliká  $t=1s$ )

I4=T1 čidlo teploty, otevírá servoventil SM2, zapíná čerpadlo MČ, signalizace chodu I5= porucha motoru, vše vypíná, signalizace poruchy (bliká t=0,2s)

Q1=SM1 servomotor napouštění nádrže

Q2=SM2 servomotor chladícího okruhu

Q3=MČ motor čerpadla chlazení

Q4= signalizace chodu, poruchy motoru, minimální hladiny

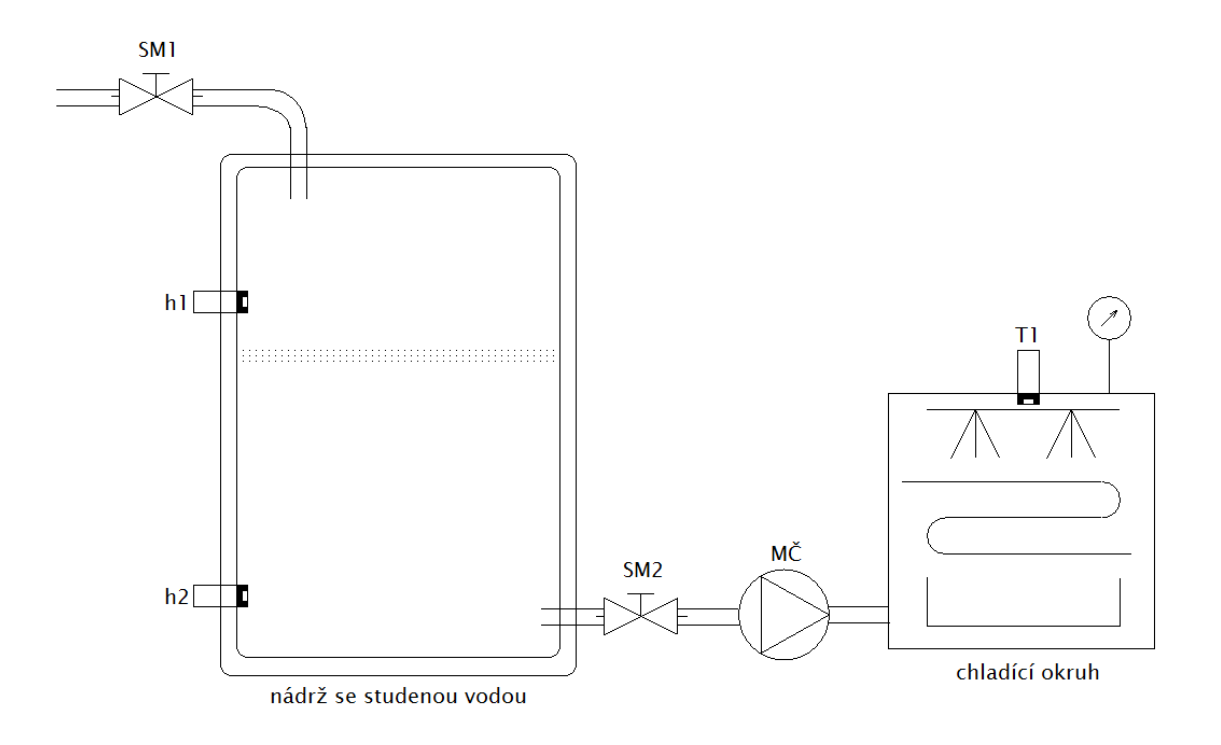

### **Pracovní list č. 3 Balička výrobků**

Navrhněte program pro řízení baličky výrobků. Po uložení šesti kusů výrobků do zásobníku jsou tyto výrobky zabaleny a přesunuty na dopravní pás, který balík přesune do skladu.

Celý stroj se zapíná I5 a vypíná I6.

Popis vstupů a výstupů:

I1=senzor hlídání přísunu a počtu výrobků I2=senzor baličky-po čase (5s) umožňuje spuštění zasunovače Q3 I3=porucha motoru pásového dopravníku M1 I4=vypnutí stroje I5=zapnutí stroje

Q1=motor dopravního pásu M1

Q2=balička výrobků

Q3=zasunovač

Q4= signalizace chodu-svítí, poruchy-bliká (0,5s)

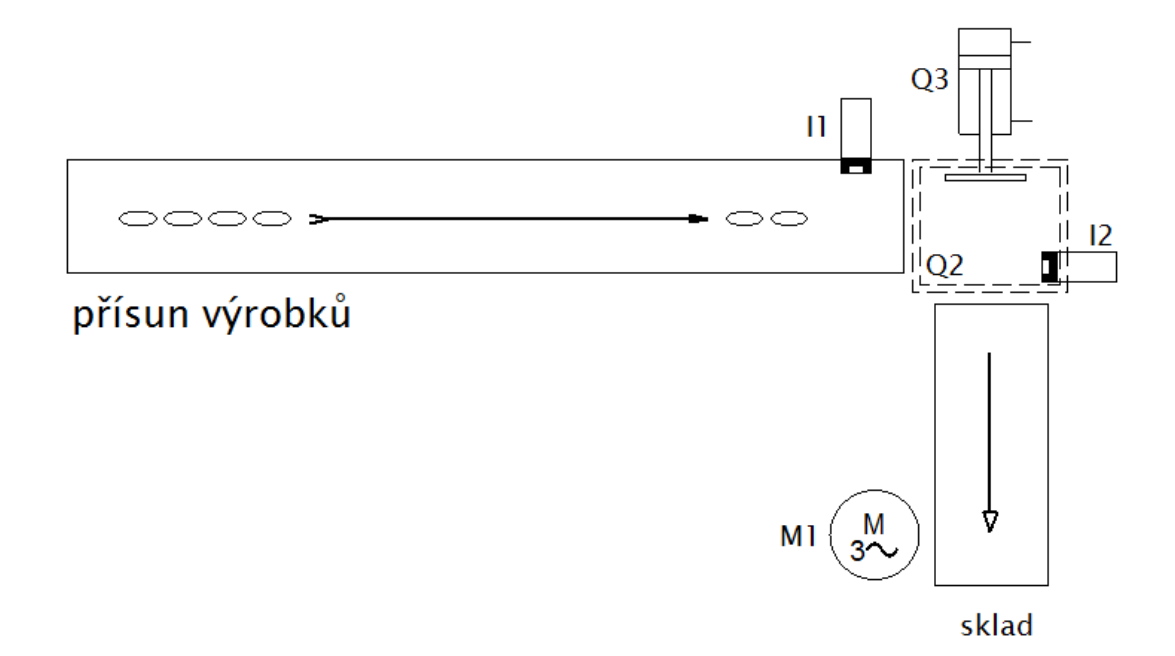

#### **Pracovní list č. 4 Hlídání hladiny**

Navrhněte program pro řízení čerpadel, které udržují hladinu v nádrži N1 na hodnotě minimum (S1). Když v nádrži nastoupí hladina do úrovně snímače max.1 (S2), spustí se čerpadlo č.1 (KM1) do doby, než odčerpá vodu na úroveň hladiny minima (S1).

Pokud hladina neklesá, ba naopak stoupá a docílí úrovně max.2 (S3), připojí se čerpadlo č.2 (KM2) a odčerpají vodu do min. hladiny (S1). Kdyby tato čerpadla nestačila a docílilo by se hladiny max.3(S4), pak by se připojilo i poslední čerpadlo č.3 (KM3). Po odčerpání vody na min. hladinu se obvod nevypne, ale dál hlídá (reguluje) hladinu v nádrži.

Start obvodu se provede stisknutím tlačítka SB2 , tlačítko SB1 kdykoliv přeruší chod činnosti obvodu. Pokud je závada (není-li zapnuta) motorová ochrana QM1 až QM3, pak není možné obvod spustit.

Světelný sdělovač H1 nám signalizuje sdruženou poruchu blikáním po 0,5 sekundy a bezpečný chod systému trvalým svitem.

Tlačítko SB3 slouží k ručnímu spuštění všech čerpadel nezávisle na hladinách. Jde o tzv. servisní provoz.

Popis vstupů a výstupů:

I1= SB1-tlačítko Stop I2= SB2-tlačítko Start I3= SB3-čerpadla ručně I4= SB5 - S1-hladina minimum I5= SB6 - S2-hladina max. 1 I6= SB7 - S3-hladina max. 2  $I7 = SBB - S4$ -hladina max. 3 I8= H1 - Signál o stavu motorových ochran

Q1= Stykač KM1-čerpadlo č.1 Q2= Stykač KM2- čerpadlo č.2 Q3= Stykač KM3- čerpadlo č.3 Q4= Relé K1 - Světelný sdělovač H1

**Příloha č. 4b** 

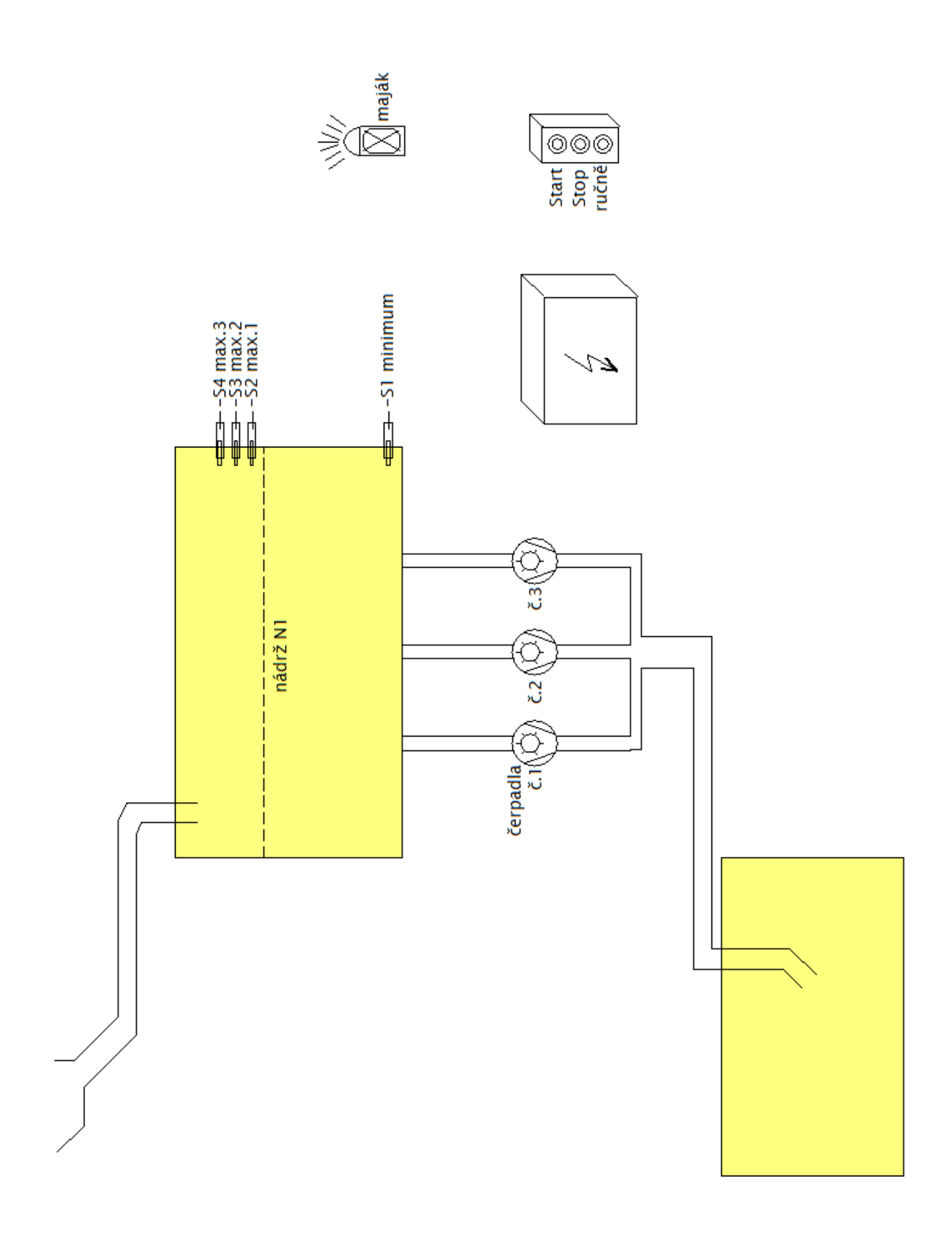

#### **Pracovní list č. 5 Vnější a vnitřní osvětlení domu**

Navrhněte program pro řízení vnějšího a vnitřního osvětlení obytného domu. Dále aby v době nepřítomnosti obyvatel, nebo po setmění bylo hlášeno přiblížení osob. Hlídačem pohybu a přes kontakt poplašného zařízení se vnitřní i vnější osvětlení domu rozsvítí.

Vnější osvětlení je rozděleno do tří obvodů (Q1, Q2, Q3). Každý obvod má svůj hlídač pohybu (I2, I3, I4). Dá-li hlídač pohybu během určené doby signál, rozsvítí se příslušná část vnějšího osvětlení na 10 sekund. Pokud bude signál trvat déle jak 5 sekund, zapne vnitřní osvětlení (Q4), které bude zapnuto 15 sekund.

Doba spínání je nastavena pomocí spínacích hodin, které jsou integrovány v PLC a to od 17.00 do 7.00 hodin mimo neděli.

Hlídač setmění I1 zajišťuje, že se světla rozsvítí jen po setmění. Na I5 je připojen další hlídač pohybu zabezpečení a kontakt poplašného zařízení I6. Tento kontakt zapíná vnější osvětlení v době nepřítomnosti, bez ohledu na dobu a setmění na čas 10 sekund.

Hlídač pohybu zabezpečení I5 a kontakt poplašného zařízení I6 zapíná okamžitě na 15 sekund vnitřní osvětlení.

Popis vstupů a výstupů:

I1= hlídač setmění I2= hlídač pohybu 1 I3= hlídač pohybu 2 I4= hlídač pohybu 3 I5= hlídač pohybu zabezpečení I6= poplašné zařízení

Q1= vnější osvětlení 1 Q2= vnější osvětlení 2 Q3= vnější osvětlení 3 Q4= vnitřní osvětlení